UNIVERZA V LJUBLJANI

PEDAGOŠKA FAKULTETA

# **DIPLOMSKO DELO**

ROK KRESE

### UNIVERZA V LJUBLJANI

# PEDAGOŠKA FAKULTETA

## ŠTUDIJSKI PROGRAM: MATEMATIKA IN TEHNIKA

# **Raziskovanje Fermatovega principa z GeoGebro**

DIPLOMSKO DELO

Mentor: Kandidat:

dr. Marko Razpet, izr. prof. Rok Krese

Ljubljana, februar 2014

# **Zahvala**

Zahvaljujem se svojemu mentorju prof. dr. Marku Razpetu za strokovno pomoč ter usmerjanje in svetovanje na poti od začetka do konca diplomskega dela in vso potrpežljivost, s katero mi je omogočil dokončanje študjija.

Iskrena hvala tudi očetu in mami, ki sta mi s svojim odrekanjem omogočila študij ter verjela vame in me spodbujala.

Zahvaljujem se tudi Mojci, ki me je na tej poti spremljala, spodbujala, razumela in podpirala.

Hvala tudi vsem, ki so na karšenkoli način pripomogli k temu, da je to diplomsko delo nastalo v tej obliki.

# **Program diplomskega dela**

V tem diplomskem delu obravnavajte Fermatov princip v optiki z uporabo GeoGebre.

Ljubljana, junij 2013 Mentor: dr. Marko Razpet, izr. prof.

# **Kratice**

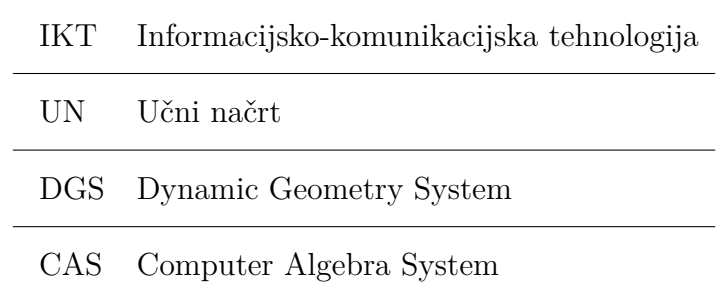

# **Povzetek**

V diplomskem delu so predstavljene možnosti uporabe računalniškega programa Geo-Gebra kot pomoč za dokazovanje lastnosti in zakonitosti pri reševanju nekaterih matematičnih in fizikalnih problemov.

Uvodoma je podanih nekaj osnovnih značilnosti programov za dinamično geometrijo, v nadaljevanju pa je natančneje predstavljen program GeoGebra s svojimi bistvenimi sestavinami ter funkcijami. Nadalje so predstavljene možnosti uporabe programa GeoGebra na različnih primerih ter njegova uporaba kot pripomoček pri poučevanju s pomočjo dinamičnih delovnih listov preko spleta.

Podrobneje so s teorijo podprti odboj ter popolni odboj svetlobe, lom svetlobe na ravni ploskvi ter odboj svetlobe na sferi. Pri vseh naštetih primerih so na spletu objavljeni dinamični delovni listi, s katerimi lahko uporabnik preverja teoretične dokaze na praktičnem primeru s pomočjo programa GeoGebra.

### **Ključne besede:**

Fermat, GeoGebra, odboj svetlobe, lom svetlobe, popolni odboj svetlobe, lom na krogli

# **Abstract**

### **Researching Fermat's principle with GeoGebra**

The following thesis presents the possibilities of using the computer software GeoGebra as an aid for verifying properties and laws when dealing with mathematical and physical problems.

First, the thesis provides some basic software features of dynamic geometry. This is followed by a detail presentation of the GeoGebra software's essential components and functions. Furthermore, possibilities of using the GeoGebra software to perform different functions are presented, as is its classroom implementation with supplying online dynamical classroom worksheets.

In detail, the theoretical models of reflection and total reflection, refraction on a flat surface and refraction on a sphere are discussed. For each of the aforementioned instances, online dynamic classroom worksheets are published to help the user verify the theoretical laws in practice using the GeoGebra software.

**Keywords:** Fermat, GeoGebra, light reflection, refraction, total reflection of light, refraction on a sphere

# **Kazalo**

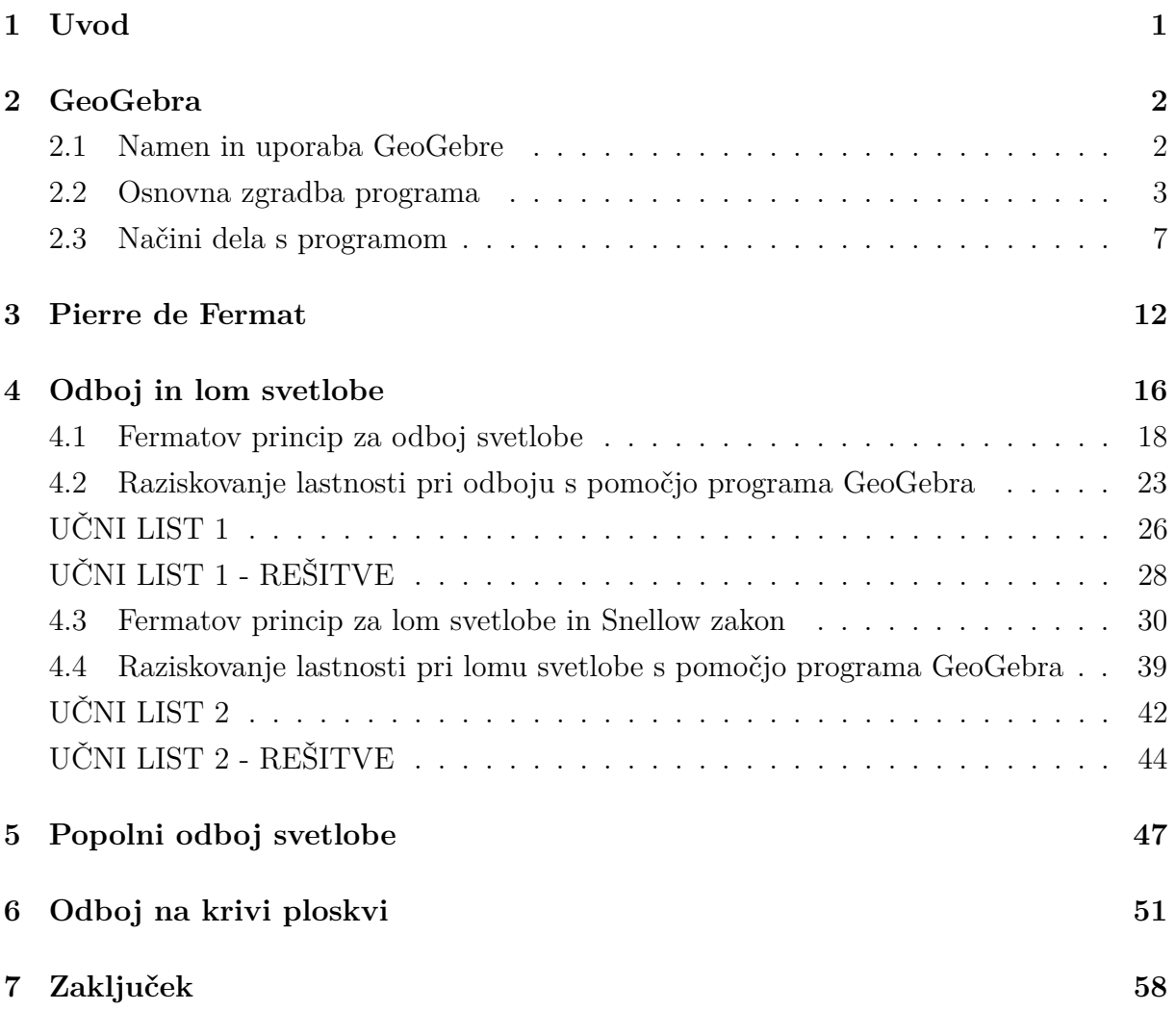

# **Slike**

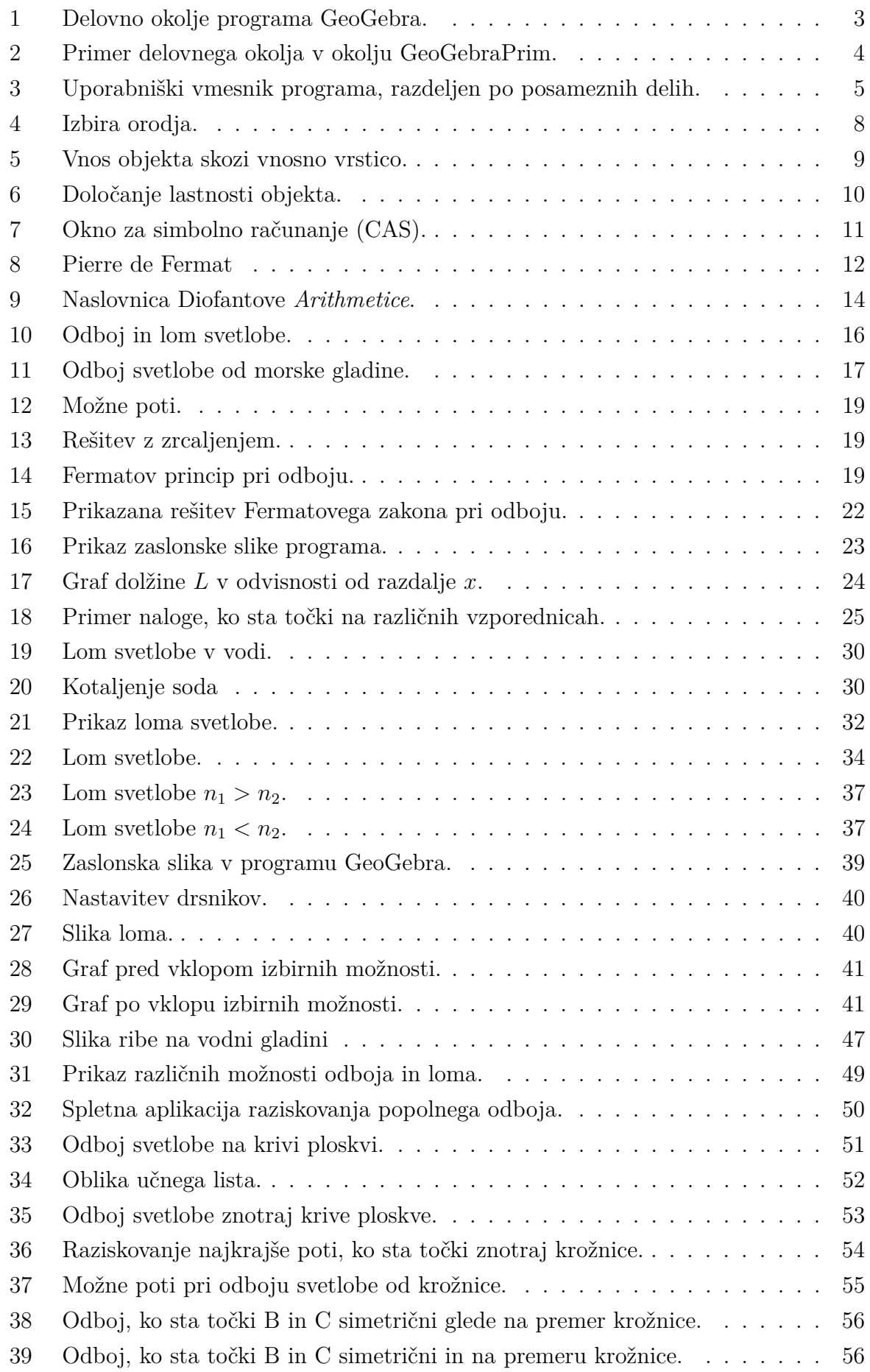

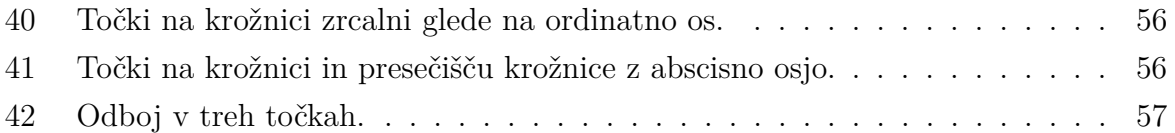

# **Tabele**

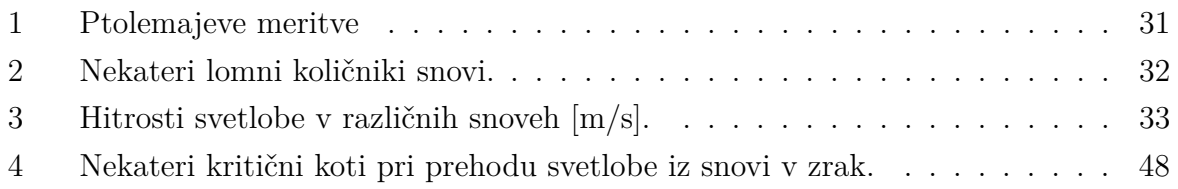

### **1 Uvod**

Na vprašanje, zakaj uvajati IKT v šole, je veliko odgovorov. Eden izmed njih je tudi informacijska družba, v kateri živimo. Z napredkom in vse večjo dostopnostjo računalniške tehnologije se je skozi leta spremenil tudi način poučevanja matematike. Večina učencev ima doma namizni ali prenosni računalnik, Ministrstvo za šolstvo pa šolam namenja sredstva za povečanje in izboljšanje informacijske tehnologije. Tako skorajda že ni več šole, v kateri ne bi imeli interaktivne table, opremljene računalniške učilnice . . . Učitelji so s tem, ko je informatizacija in razmah IKT v polnem teku, dolžni učence računalniško opismenjevati tudi na področju matematike. Z uvedbo devetletke in sprejetega učnega načrta (1998) se je pojavila zahteva za uporabo IKT pri pouku, s posodobitvijo učnih načrtov za OŠ (2008) pa je ta zahteva postala naloga učitelja. "Informacijsko-komunikacijska tehnologija (IKT) je lahko sredstvo za razvoj matematičnih pojmov, sredstvo za ustvarjanje, simuliranje in modeliranje realnih ali učnih situacij, lahko je učni pripomoček ali komunikacijsko sredstvo. Učni načrt pri nekaterih vsebinah predvideva uporabo tehnologije, pri drugih pa je odločitev prepuščena učitelju[14]." Poleg vsega naštetega pa so učenci čedalje bolj zahtevni. Pritegnejo jih razlage in obravnava učne snovi, ki so nove, kjer aktivno sodelujejo, so raznolike, kjer lahko opazujejo spremembe v realnem času. S pomočjo IKT pa lahko dosežemo vse prej našteto. Nekatere evropske raziskave so pokazale, da informatizacija šolstva privede do boljših rezultatov (tako učencev kot učenja), večje motiviranosti in razvijanja spretnosti učencev, omogoča neodvisno učenje ter spodbuja timsko delo.[3] Ob dejstvu, da uporaba IKT krepi matematična znanja, omogoča in podpira različne pristope k poučevanju in učenju, lahko tudi nadomesti primanjkljaje učencev, kot so učne, grafomotorične idr.[12]

Glede na Gagneja moramo pri poučevnaju najprej pridobiti učenčevo pozornost.[1] Za to potrebujemo sredstva in načine. Prav GeoGebra pa je lahko tisti učni pripomoček, ki nam pri tem pomaga.

### **2 GeoGebra**

#### **2.1 Namen in uporaba GeoGebre**

GeoGebra je odprtokodni in na več platformah delujoč matematični program, namenjen podpori na vseh nivojih izobraževanja, saj omogoča združevanje geometrije, algebre in tabelnega preračunavanja, pomaga pri načrtovanju grafov, ravninskih krivulj, statističnih preračunih, pri poučevanju diferencialnega računa, možnosti uporabe je še veliko. Program je prejel že več prestižnih nagrad na področju izobraževalnih programov v Evropi in Ameriki.[7]

GeoGebra je prostodostopen odprtokodni program za dinamično geometrijo, ki zajema tako geometrijo kot tudi algebro. Program združuje uporabo dinamične geometrije (angleško DGS) in algebre oziroma simbolnega računanja (angleško CAS). Zaradi prepletanja teh dveh možnosti uporabe je njeno ime tudi tako sestavljeno: **Geo***(metrija)* in *(al)***Gebra**. Program, ki je dostopen na spletnem naslovu http://www.geogebra.org, ponuja veliko možnosti za delo s funkcijami, možnosti modeliranja, najrazličnejših simulacij, dinamičnih predstavitev, možnosti obdelave podatkov ipd.[2] Namenjen je tako učiteljem, ki z njegovo pomočjo lahko ustvarjajo učne liste, prikazujejo dinamične risbe in še bi lahko naštevali, kakor tudi učencem/dijakom/študentom, ki lahko z GeoGebro spoznavajo snov ne le v teoriji, temveč tudi v praksi.

Rojstvo programa GeoGebra sega v leto 2002, ko je takrat še kot študent Markus Hohenwarter prišel na idejo, da bi združil CAS in DGS sistem v en program. Pričel je z gradnjo takega programa, ki je danes že množično uporabljen v osnovnih in srednjih šolah, univerzah ter tudi na drugih področjih.[13] Sam program je bil hitro posvojen pri mnogih profesorjih, zato se je razvijanju le-tega hitro pridružilo veliko zanesenjakov in prostovoljcev. Leta 2009 je bilo možno delati s programom že v 39 jezikih, trenutno pa je preveden v 60 jezikov, tudi v slovenščino. Program je prejel številna priznanja, kar mu daje dodatno težo uporabnosti in nadaljnjega razvoja. Najnovejši izdaji tega programa sta GeoGebra 4.2 in GeoGebraPrim. Slednji je primeren zlasti za mlajše uporabnike

(osnovnošolce). Na spletnih straneh GeoGebre najdemo tudi priročnik za njegovo uporabo ter gradiva za uporabo v razredu. Bistvene razlike med GeoGebro in GeoGebraPrim so naslednje: GeoGebraPrim je namenjena osnovnošolskim uporabnikom in ima zato vsa orodja, ki jih ponuja v orodni vrstici, da jih učenci lažje izbirajo in preklapljajo med posameznimi orodji, pisava je večja, vsi geometrijski elementi so odebeljeni in tudi večji, zato da z njimi mlajši uporabniki lažje manipulirajo, nima algebraičnega okna, manjka pa tudi orodna vrstica. Programi, ki jih izdelamo z GeoGebro, lahko v celoti izvajamo v GeoGebraPrim in obratno.[25], [26].

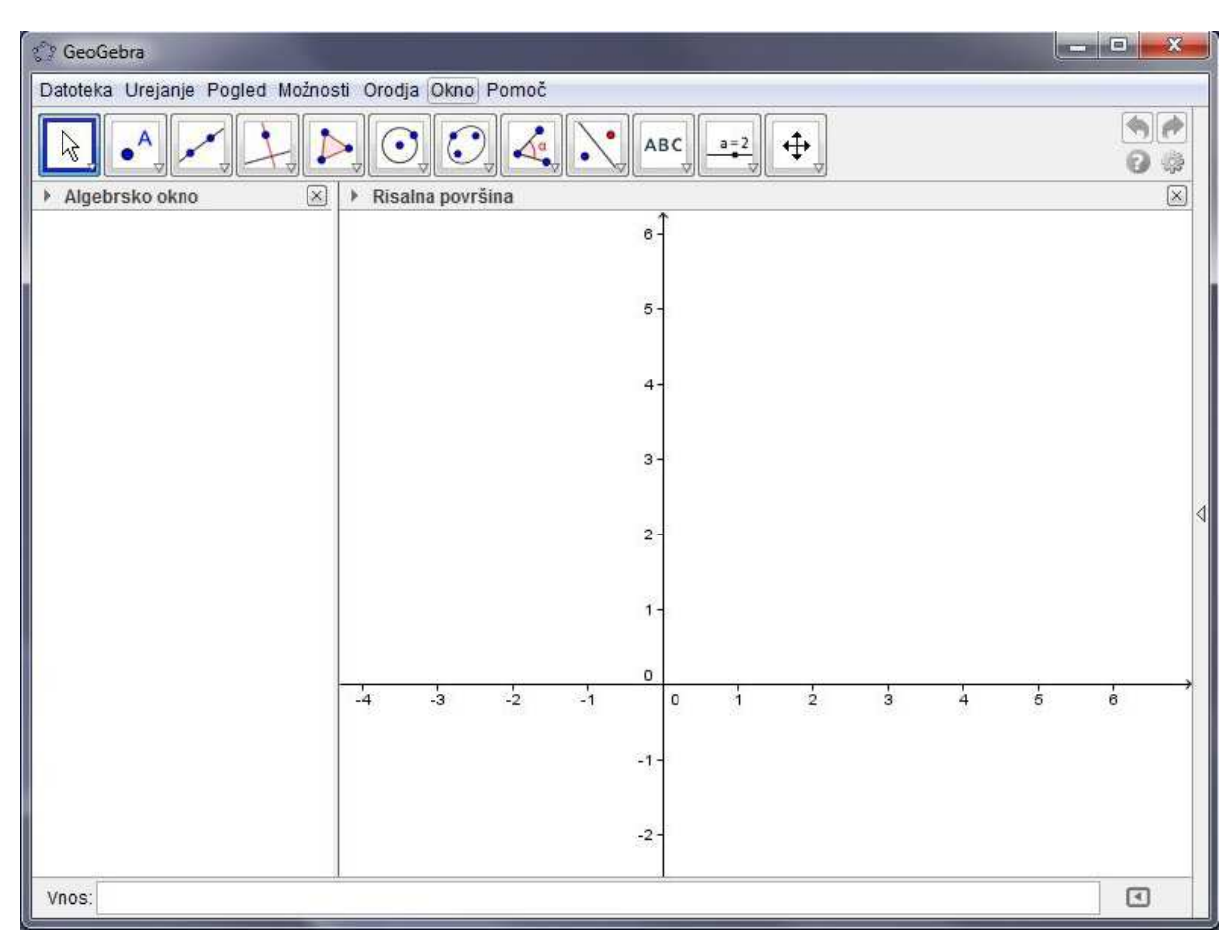

### **2.2 Osnovna zgradba programa**

*Slika 1:* Delovno okolje programa GeoGebra.

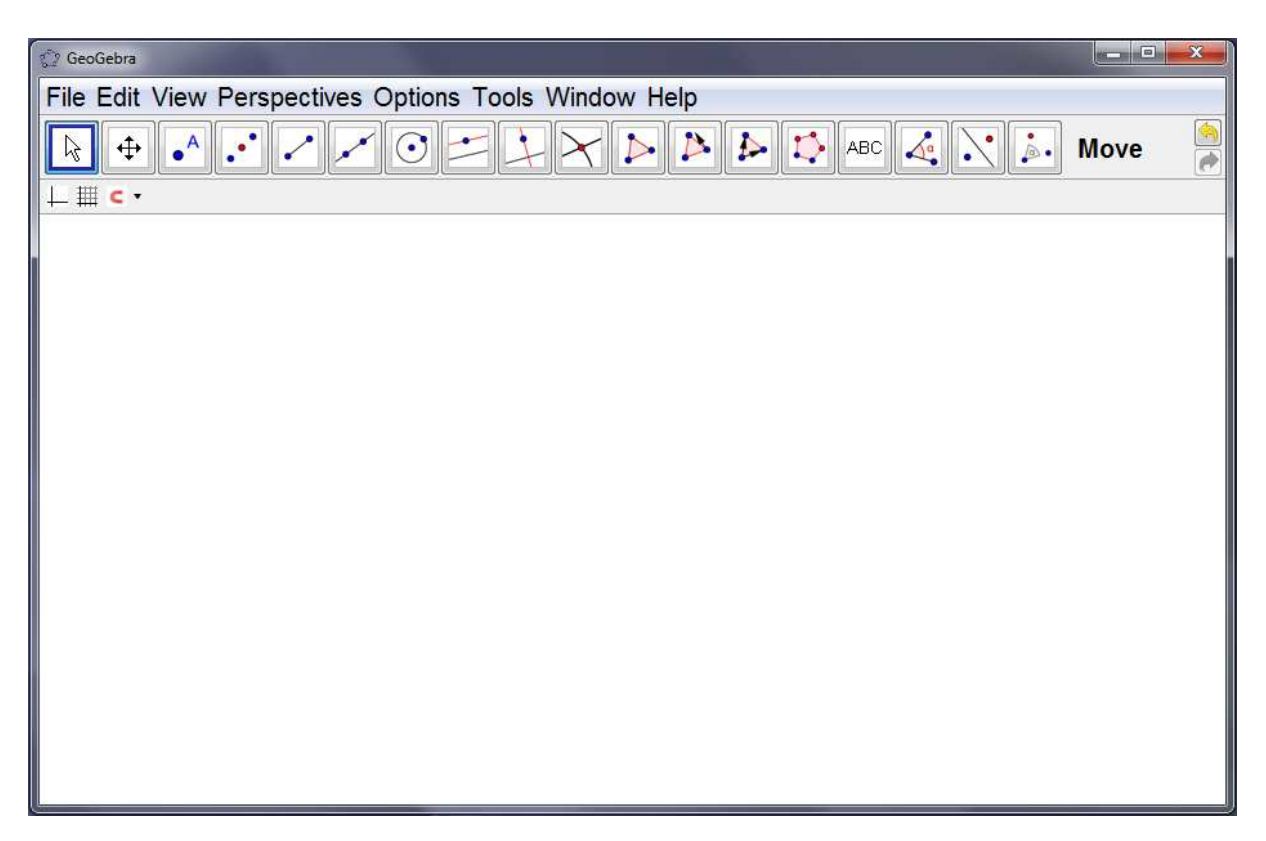

*Slika 2:* Primer delovnega okolja v okolju GeoGebraPrim.

Interaktivnost s pomočjo tehnologije v matematiki ni nova ideja, vendar je veliko rešitev in aplikacij plačljivih. Veliko programov zahteva drago programsko opremo, kot sta Geometer's Sketchpad ali Cabri.[6] Zato ima GeoGebra prednost pred takimi programi, saj omogoča brezplačne on-line interaktivnosti, LAN in offline uporabo v izobraževalnih ustanovah in širše. Hkrati je prevedena v številne svetovne jezike, kar omogoča veliko uporabnost izdelka. Edini pogoj za delovanje programa je programsko okolje Java, ki GeoGebri omogoča delovanje.

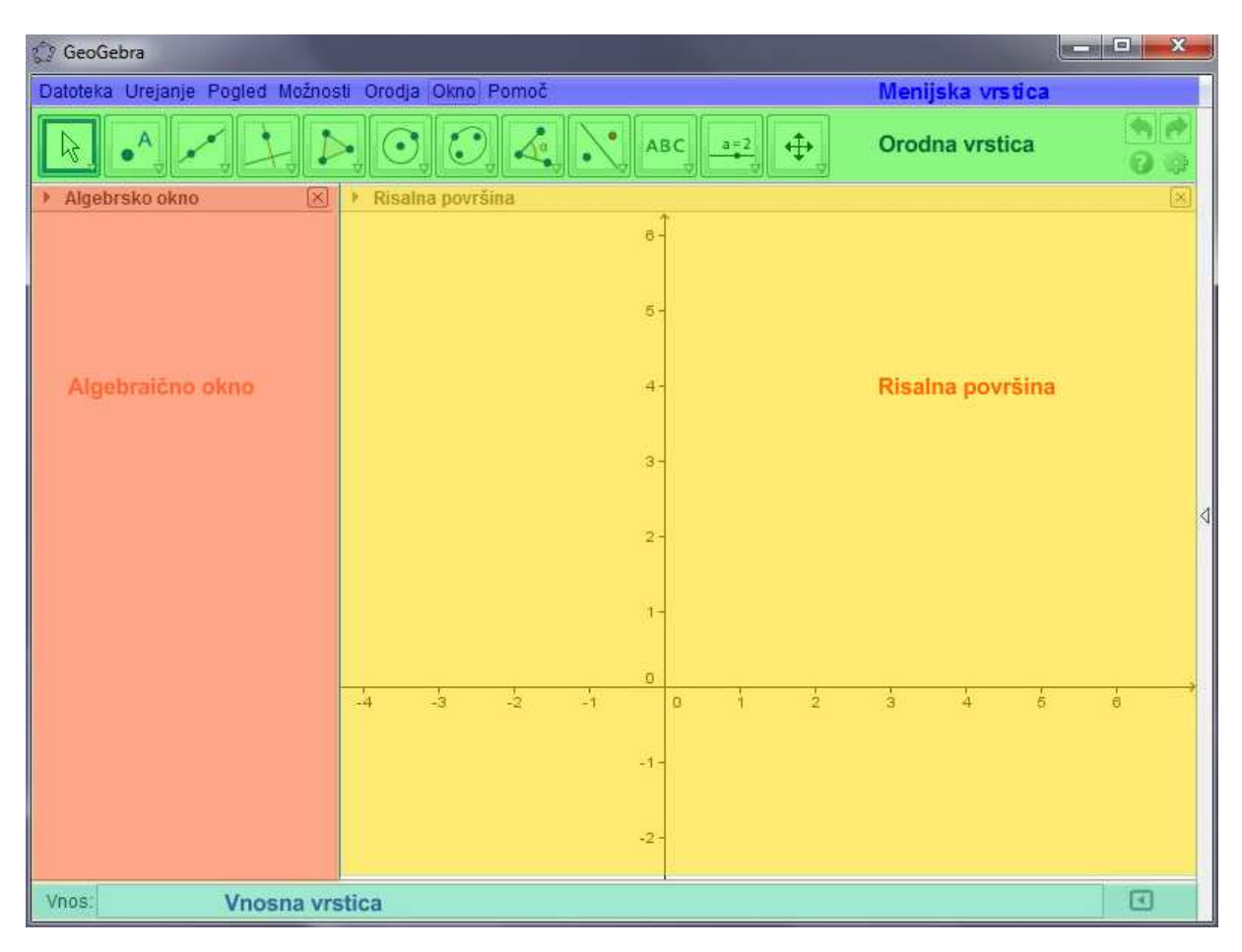

*Slika 3:* Uporabniški vmesnik programa, razdeljen po posameznih delih.

Iz slike 3 je razvidno, da je ob zagonu programa uporabniški vmesnik razdeljen na več delov, in sicer:

- menijsko vrstico (označeno z modro barvo),
- orodno vrstico (označeno z zeleno barvo),
- risalno površino (označeno z rumeno barvo),
- algebraično okno (označeno z rdečo barvo),
- vnosno vrstico (označeno s svetlo modro barvo).

#### **Menijska vrstica**

#### Datoteka Urejanje Pogled Možnosti Orodja Okno Pomoč

V menijski vrstici je postavljenih nekaj menijev, ki omogočajo spremembo nastavitev, shranjevanje . . . Prvi meni z imenom *Datoteka* vsebuje ukaze, ki uporabniku omogočajo shranjevanje ter odpiranje že shranjenih dokumentov, tiskanje konstrukcij ali izvoz le-teh v druge računalniške programe. V meniju *Orodja* so povezave do vseh orodij GeoGebre, ki jih lahko najdemo tudi v orodni vrstici. V menijih *Pogled* in *Prikazi* lahko nastavimo videz GeoGebre in razporeditev oken glede na lastne želje, meni *Možnosti* pa vsebuje nekaj dodatnih nastavitev: jezik, velikost pisave, označevanje objektov, zaokroževanje ipd.

#### **Orodna vrstica**

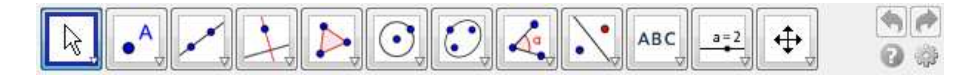

Na tem mestu so postavljene ikone, s pomočjo katerih uporabnik dostopa do orodij za delo v grafičnem oknu. Če uporabnik z miško tišči levi gumb na določenem orodju, se mu pojavijo dodatna orodja glede na sklop. Pod vsako ikono se skriva več orodij. S klikom uporabnik izbere želeno orodje in po kliku se mu pokaže okence, v katerem je kratko navodilo, kako tako orodje uporabimo. V isti vrstici na desni strani so še gumbi za razveljavitev ukazov, pomoč in nastavitve izbranih orodij oziroma elementov na risalni površini.

#### **Algebraično okno**

Algebraično okno najdemo na levi strani programskega vmesnika. Glede na izbrano možnost prikazuje numerične in algebraične prikaze objektov, ki jih uporabnik konstruira v grafičnem oknu ali z vnosom v vnosno vrstico. S spremembo in manipuliranjem objektov na risalni površini se vrednosti prikazov spreminjajo sproti in spremembe so vidne takoj. Velja tudi obratno. Z objekti uporabnik lahko manipulira tudi v algebraičnem oknu in jim z dvoklikom spreminja njihove lastnosti.

#### **Risalna površina**

Risalna površina, ki jo pogosto imenujemo tudi geometrijsko ali grafično okno, je postavljena na osrednjem desnem delu programskega vmesnika. Z izbiro orodja na tem oknu lahko uporabnik vstavlja posamezne geometrijske elemente: točke, premice, krivulje, večkotnike, označuje kote . . . na dvodimenzionalno površino. Risalni površini se lahko določi tudi kopico lastnosti: vidne koordinatne osi (polarne ali kartezične), mrežo, barve, velikost ... Vse objekte, prikazane na risalni površini, lahko spreminjamo tako, da jih z levim miškinim gumbom povlečemo v poljubno smer. Nove objekte je mogoče ustvarjati bodisi s pomočjo geometrijskih orodij v meniju nad grafičnim oknom bodisi z ustreznimi ukazi v vnosni vrstici.

#### **Vnosna vrstica**

Vnos:  $\hfill \Box$ 

Vnosna vrstica je privzeto postavljena na dno GeoGebrinega okna. Vanjo uporabnik s pomočjo tipkovnice vnaša algebraične izraze, ki se nato izpišejo v algebraičnem oknu in so lahko vidni na risalni površini. Na voljo je tudi vrsta vgrajenih ukazov, ki jih je mogoče uporabiti pri popravljanju obstoječih objektov ali pri izdelavi novih. Možno je tudi spreminjanje položaja vnosne vrstice (lahko je na dnu ali vrhu programskega okna).

#### **2.3 Načini dela s programom**

Pri delu s programom si uporabnik lahko pomaga na več načinov, in sicer:

- z vnosom objektov preko **izbire orodij** v orodni vrstici,
- z vnosom objektov preko **vnosne vrstice**,
- s spreminjanjem lastnosti preko orodja **lastnosti**.

*Delo z orodji* poteka na način, da uporabnik preko izbire orodja v orodni vrstici izbere določeno orodje. S klikom nanj ga aktivira in nato uporabi na risalni površini. Nekatera orodja konstruirajo nove elemente, medtem ko druga omogočajo določanje vrednosti in drugih lastnosti prej uporabljenih orodij.

Orodja so organizirana po posameznih sklopih. V kolikor želi uporabnik aktivirati določeno orodje, ima vsako orodje v orodni vrstici na spodnji desni strani majhno puščico  $(\overline{\nabla})$ , s katero se prikažejo vsa druga orodja v tej skupini (glej sliko 4).

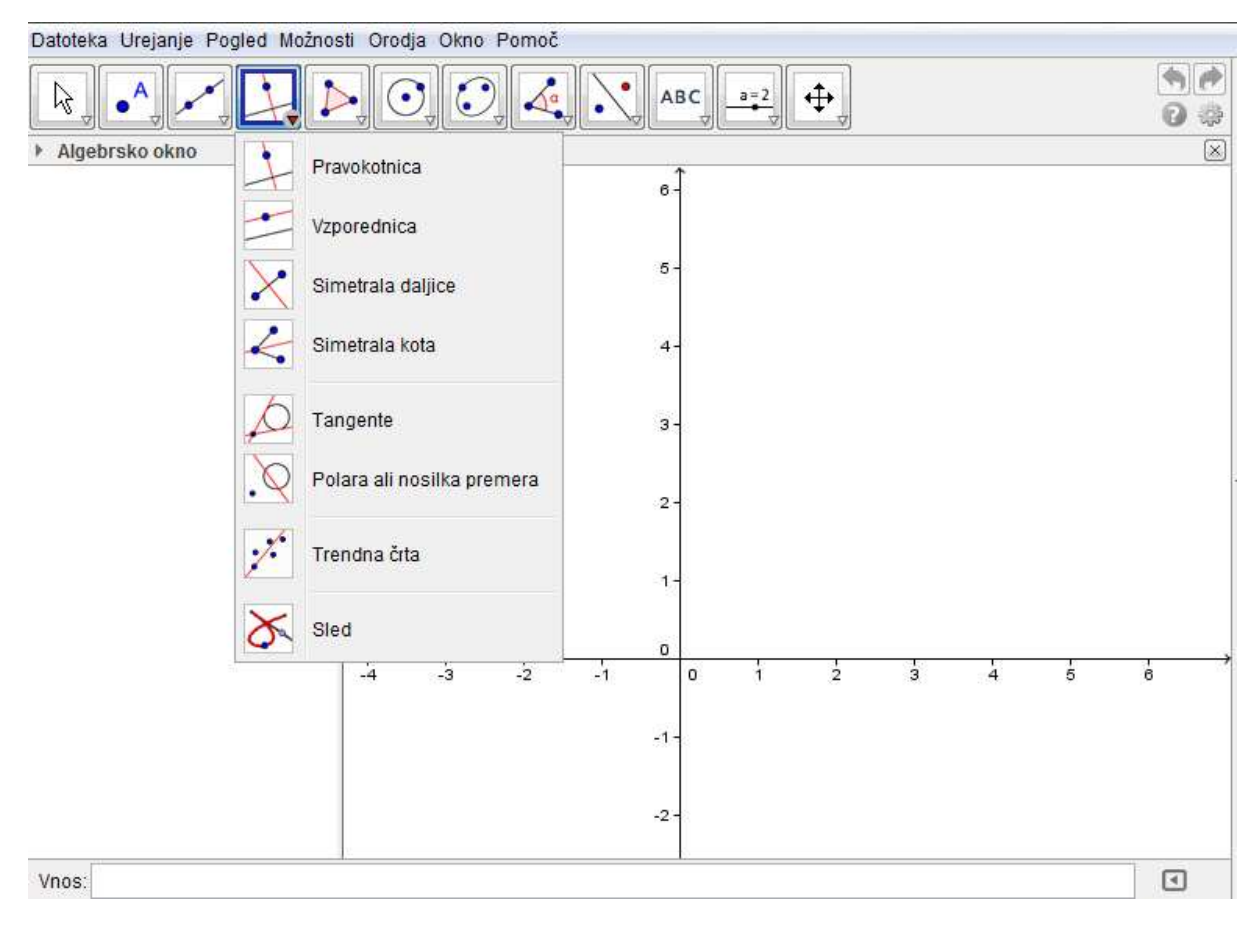

*Slika 4:* Izbira orodja.

*Vnosna vrstica* je drug način vstavljanja novih elementov, manipuliranja z njimi in določanja njihovih posameznih lstnosti.

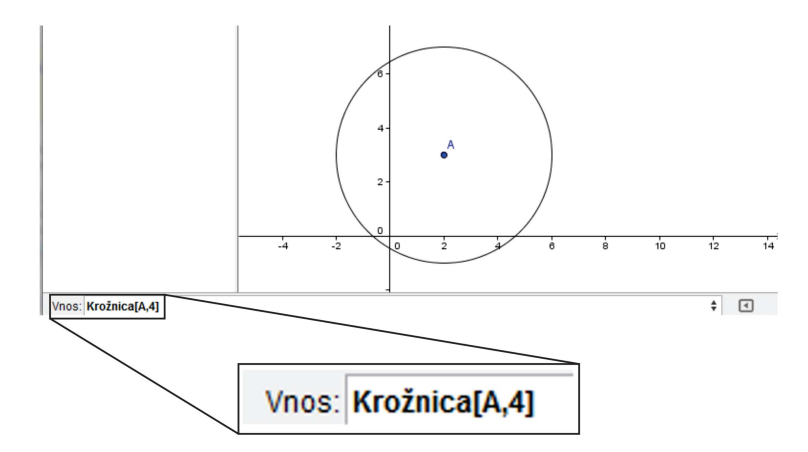

*Slika 5:* Vnos objekta skozi vnosno vrstico.

Na sliki 5 je prikazan primer, kako se s pomočjo vnosne vrstice določi lega krožnice s središčem v točki A in polmerom *r* = 4 cm. S pomočjo ukazov lahko uporabnik določa in vnaša vse objekte in izbira vsa orodja iz orodne vrstice. Možni so tudi dodatni ukazi, ki pa pri delu običajnega uporabnika niso nujni.

Ni pa pogosto uporabljen vnos objektov skozi okno *lastnosti*. Samo orodje, ki prikazuje lastnosti, sicer ni namenjeno vnašanju novih objektov, je pa nujno za spreminjanje lastnosti le-teh. Aktivirati ga je mogoče na več načinov: preko menijske vrstice, z dvoklikom na določen objekt, z desnim klikom na objekt v algebraičnem oknu ali z bližnjico na tipkovnici. Pri posameznih objektih se uporabniku prikaže nabor lastnosti, ki jih lahko določi objektu. Tako lahko uporabnik spreminja barvo objekta, velikost, debelino črt . . . Med vnosom ukaza program omogoča tudi samodokončevanje ukaza, kar je zelo dobrodošlo, saj pohitri delo z ukazi.

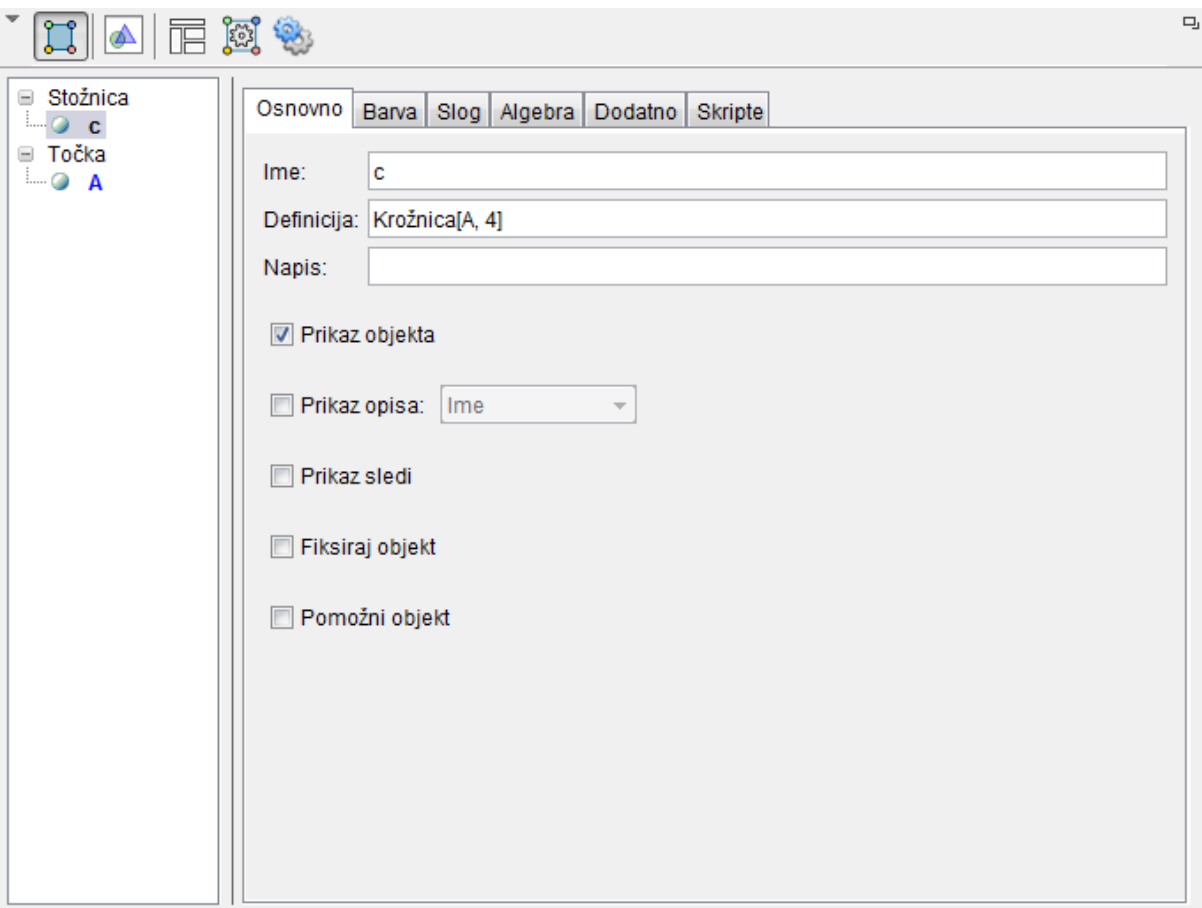

*Slika 6:* Določanje lastnosti objekta.

*Simbolno računanje* je način dela v novejših različicah programa (GeoGebra 4.0 in višje). Vklop tega okna je omogočen preko menijske vrstice. Ta način uporabe GeoGebre je programu dodal vrednost in se lahko uporablja tudi kot računalo. Omogoča računanje preprostih algebrskih izrazov, kot tudi reševanje zapletenejših primerov.

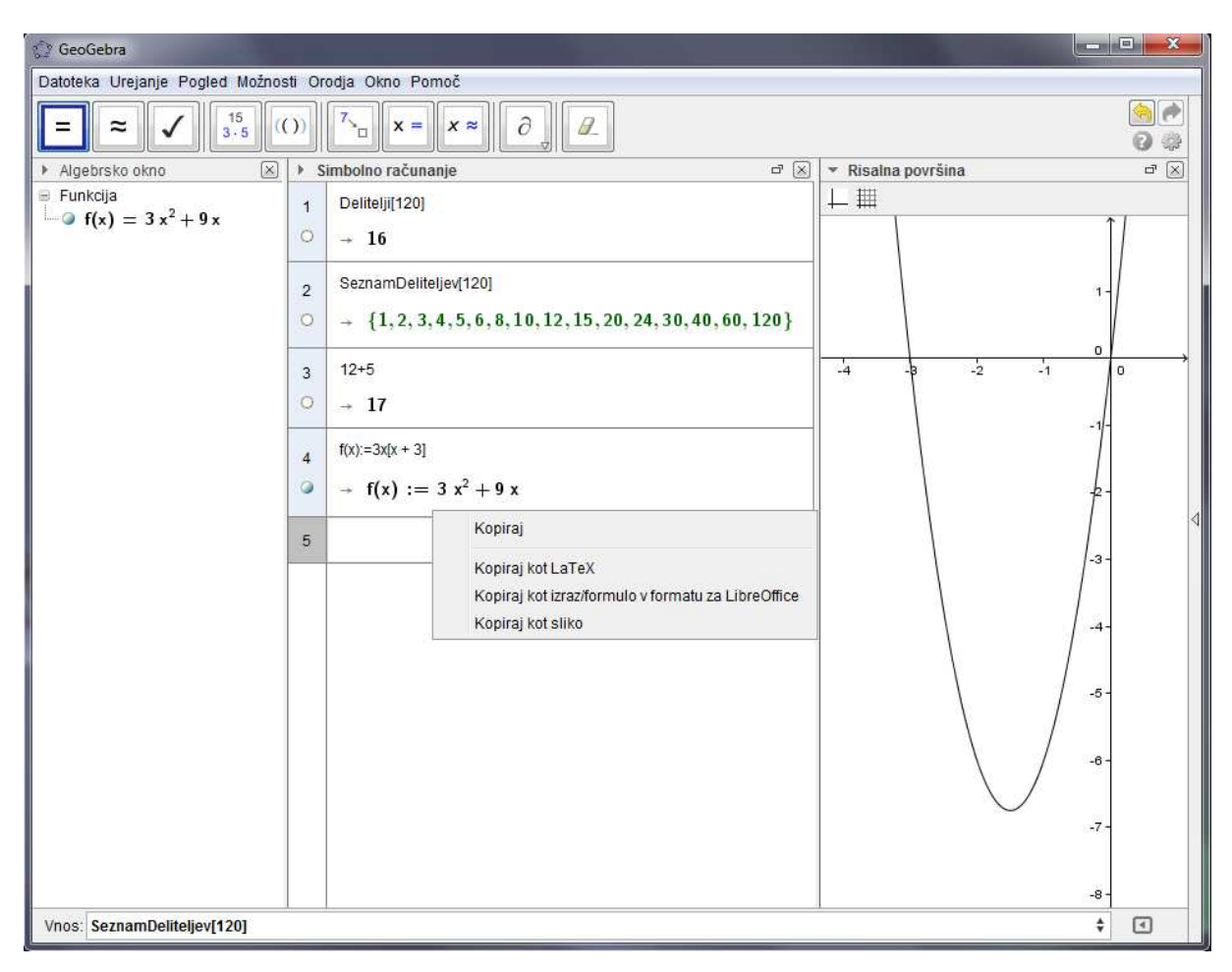

*Slika 7:* Okno za simbolno računanje (CAS).

Iz slike 7 je razvidno, da tovrsten način prikazovanja oziroma dela omogoča vse prej omenjene načine vnašanja in manipuliranja z objekti in hkrati dopušča možnost, da lahko uporabnik z njim najprej določi vrednosti in šele nato vklopi vidnost (izračunanega) objekta na risalni površini. Omogoča izvoz izračunov ali poenostavitev tudi v druge programe, med njimi je tudi LATEX.

## **3 Pierre de Fermat**

Pierre de Fermat, znan tudi kot **"Princ amaterjev"**, se je rodil 17. avgusta 1601 v Beaumont-de-Lomagne pri Montaubanu v Languedocu, umrl pa 12. januarja 1665 v mestu Castres pri Toulousu.[29]

O Fermatovi izobrazbi je znano le malo. Rodil se je premožnejšemu trgovcu z usnjem, beaumonškem uradniku, mati pa je izvirala iz pravniške družine. Obiskoval je univerzo v Toulousu, se leta 1620 preselil v Bordeaux in tam nadaljeval študij prava.[24] Že v času študija se je začel zanimati za matematiko.

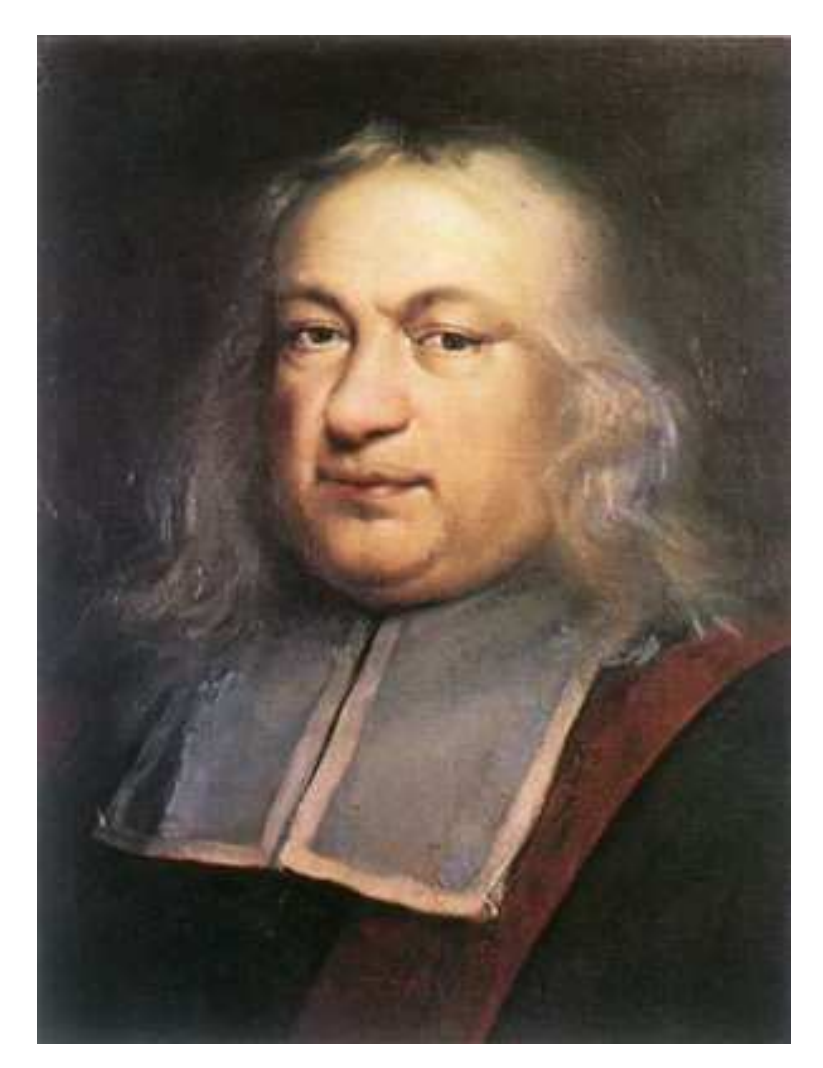

*Slika 8:* Pierre de Fermat.[29]

Njegovo ime je zelo povezano s slavnim izrekom, ki ga imenujemo "Fermatov zadnji izrek" (tudi Fermatov veliki izrek ali veliki Fermatov izrek), v katerem trdi, da je *nemogoče* *zapisati potenco števila kot vsoto enakih dveh potenc, če je eksponent večji od dve*. Enačba

$$
x^n + y^n = z^n
$$

za nobeno naravno število *n >* 2 ni rešljiva v množici naravnih števil.

Zaslužen je za razvijanje moderne teorije števil, odkrivanje osnovnih principov analitične geometrije (neodvisno od Renéja Descartesa, saj svojih del ni ravno veliko objavljal), odkril je enačbe za iskanje tangent na krivulje in metode iskanja minimumov ter maksimumov funkcij in še mnogo drugega. Med njimi je tudi njegova nadgradnja principa, ki pove, da se svetloba odbija in lomi tako, da za prehod od točke do točke potrebuje najmanj časa, kar je kasneje pripomoglo k izpeljavi zakona o odboju in lomu.[15] Največji prispevek ima na področju teorije števil, še posebej celih števil. To področje matematike je izredno zahtevno, saj se do domnev in vzorcev zlahka dokopljemo, dokazi pa so pogosto težko razumljivi in še težje izvedljivi.

V svojem življenjskem ciklu Fermat svojih del ni objavljal na običajen način. Izdal je le en rokopis, se je pa izredno veliko dopisoval s prijatelji, veliko rešitev in razmišljanj je zapisal na robove knjig ter izzval ostale z iskanjem dokazov trditev, ki jih je sam oblikoval oziroma zapisal. Dopisoval se je s **Pascalom**, **Renéjem Descartesom** in mnogimi drugimi, po nekaterih virih celo z **Isaacom Newtonom**.[16]

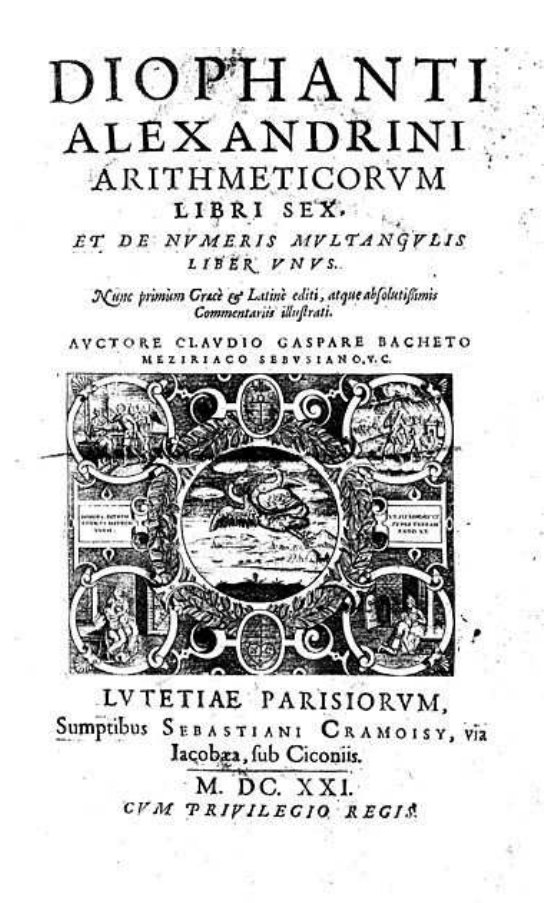

*Slika 9:* Naslovnica Diofantove *Arithmetice*.

Matematična teorija verjetnosti se je začela s Fermatovim dopisovanjem z Blaisom Pascalom, ko je neki kockar podvomil o takrat splošni predpostavki, da pade dvojna šestica pri 24 metih para igralnih kock. Fermatovo zanimivo vprašanje Pascalu je tudi to: "*Kako bi morali razdeliti denar med enakovredne igralce, da bi prenehali igrati, še preden bi se igra sploh začela?*" V seriji petih pisem sta se strinjala, da je verjetnost za vse enaka, ampak se ena mora določiti. Po postavitvi verjetnostnega računa je bila Fermatova razlaga veliko lažja.

Fermat je imel dolg "dvoboj" z **Descartom**, ki je izviral iz nekaterih kritičnih pripomb v povezavi z Descartovim delom "*La Dioptrique*". Fermat je trdil, da Descartes ni pravilno sklepal o nekaterih trditvah o zakonu loma in odboja. Descartes je bil zaradi takih trditev zelo užaljen in je skušal škodovati Fermatovemu ugledu tako, da je Fermata poimenoval kot "nezadostnega" matematika in misleca. Napadal je njegove metode minimuma, maksimuma in tangent, kar je pripeljalo do tega, da je o sporu sodil **Girard Desargues**<sup>1</sup>

<sup>1</sup> francoski matematik, geometer in arhitekt, 1591-1661

in razsodil v prid Fermata. S tem se je Fermatov položaj kot enega izmed vodilnih matematikov še utrdil.

Fermatov največji interes je bil v teoriji števil. Nekaj njegovih odkritij je bilo najdenih šele po njegovi smrti na kosih papirja, v pismih ali v pripombah na robovih knjig, ki jih je prebiral. Zaradi takega načina zapisovanja razmišljanj, tez, trditev in ostalega je imel njegov sin zelo veliko dela z zbiranjem in urejanjem vsega materiala, ki ga je zapustil njegov oče. Kljub temu je leta 1679 izšla knjiga "*Varia opera mathematica*", ki je edini dokaz o Fermatovem delu.

Bilo je na robu danes izgubljene Diofantove knjige *Arithmetica*, kjer se je pojavil njegov znameniti izrek, zapisan na začetku tega poglavja. Pisalo je: "*Našel sem čudovit dokaz tega izreka, toda rob te knjige je premajhen, da bi ga lahko zapisal*[21]." O njegovi najdbi se poraja veliko dvomov. Verjetno je, da je našel metodo, kako to dokazati za primere, ko je *n* = 3 in *n* = 4. Bil je prepričan, da lahko podobni dokazi veljajo splošno. Njegov *veliki izrek* je leta 1994 dokazal **Andrew Wiles**<sup>2</sup> .

Fermat je bil prvi, ki je uporabil metodo "*neskončni spust*". To je določena vrsta dokaza z matematično indukcijo.

Med leti 1643 in 1654 je bil stik z ostalimi matematiki prekinjen deloma zaradi vojne, deloma zaradi kuge, ki je prizadelo območje Toulousa. Fermat je umrl v 65. letu starosti v Castersu. Šele 100 let po njegovi smrti je Euler uspel dokazati večino njegovih teorij o številih, za katere je Fermat trdil, da je našel rešitve, a jih ni zapisal.

<sup>2</sup>Sir Andrew John Wiles, angleški matematik, 1953-

### **4 Odboj in lom svetlobe**

Svetloba je elektromagnetno valovanje, ki v praznem prostoru potuje s konstantno hitrostjo *c*<sup>0</sup> = 299 792 458 m/s. Svetloba v drugih prozornih sredstvih oziroma medijih potuje s hitrostmi *c*, ki so manjše od *c*0. Hitrost svetlobe *c* se lahko spremeni tudi v istem sredstvu, če se spremeni stanje snovi, npr. temperatura ali agregatno stanje, medtem ko svetloba potuje po tem istem sredstvu. Razmerje med hitrostma *c*<sup>0</sup> in *c* imenujemo lomni količnik snovi *n*. Lomni količnik je vedno večji od 1. Če primerjamo dve snovi z različnima lomnima količnikoma, pravimo, da je optično gostejša tista snov, ki ima večji lomni količnik in obratno: tista, ki ima manjši lomni količnik, je optično redkejša.

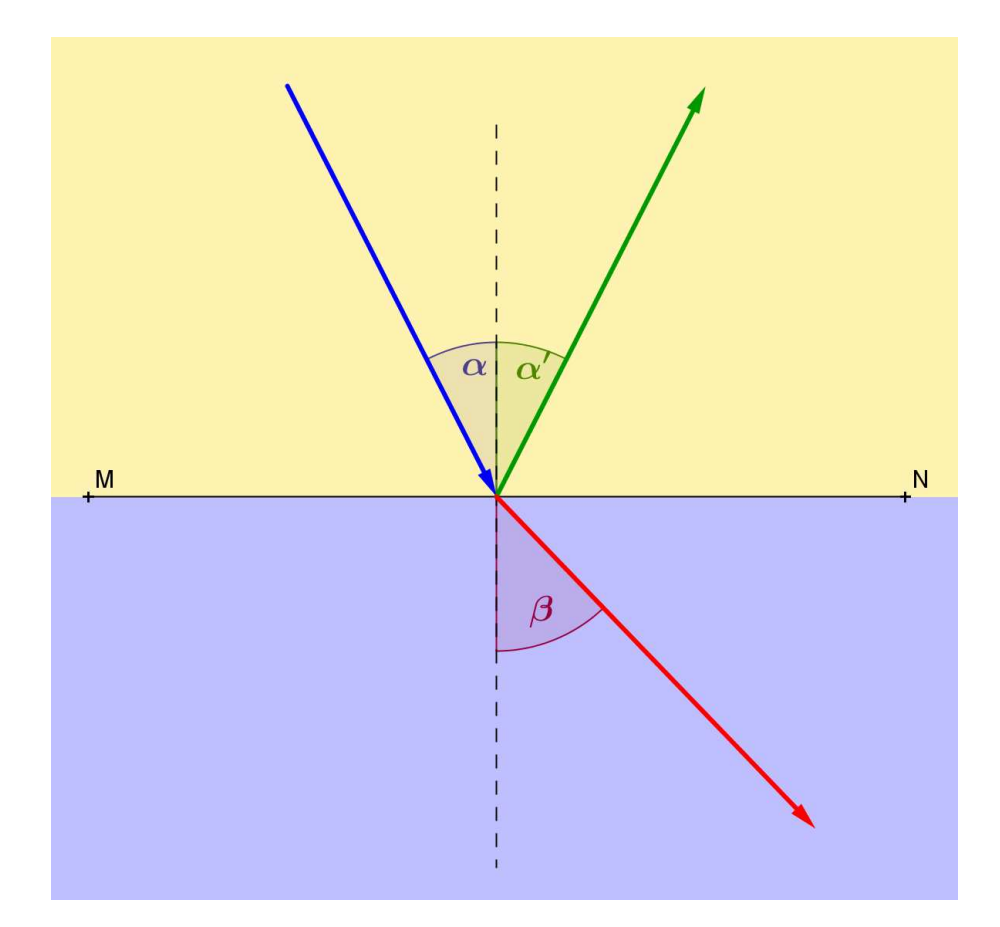

*Slika 10:* Odboj in lom svetlobe.

Na sliki 10 je *vpadni* žarek obarvan z modro barvo, *odbiti* z zeleno, *lomni* pa z rdečo barvo. Pomembno je dodati še to, da so vsi vedno v *isti ravnini*.

V naravi lahko opazimo, da se na meji dveh sredstev z različno optično gostoto svetloba deloma odbije, deloma pa gre skozi mejo v drugo sredstvo in v njem potuje naprej v spremenjeni smeri. Najlepši primer take spremembe je sprememba poti svetlobe iz zraka v vodo in odboj svetlobe na vodni gladini.

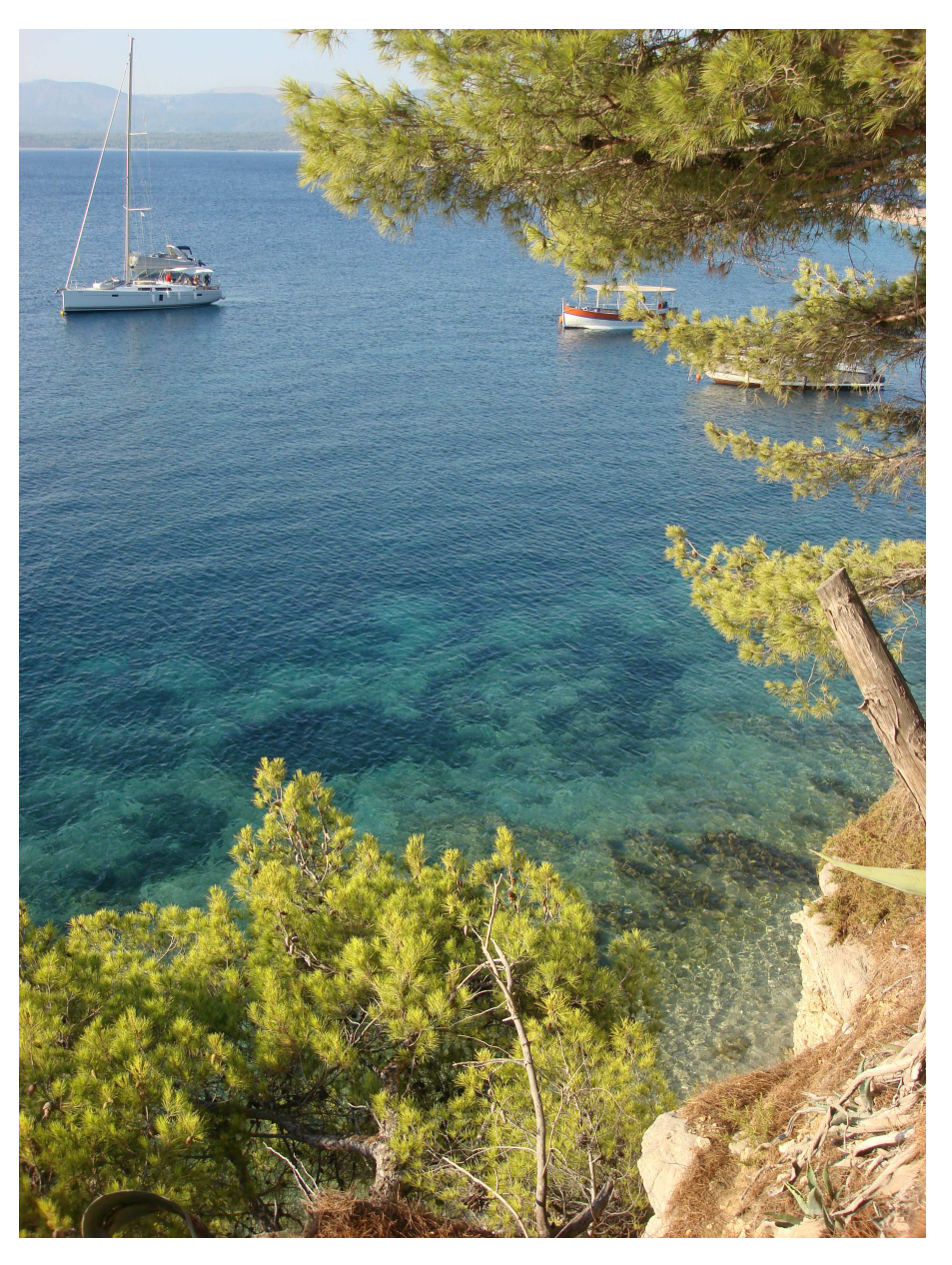

*Slika 11:* Odboj svetlobe od morske gladine.

Glede na to, da se svetloba od vodne gladine odbije, še vedno del svetlobe potuje naprej v vodi in tako lahko opazujemo dno (npr. morja, reke . . . ).

Kot je že omenjeno, se svetloba na meji optično različnih sredstev delno odbije. Delež odbite svetlobe je tem večji, čim večja je razlika hitrosti širjenja valovanja na obeh straneh meje. Največji del svetlobe se odbije, če se svetloba skozi drugo sredstvo sploh ne more širiti, to je, če je hitrost svetlobe v drugem sredstvu nič.

### **4.1 Fermatov princip za odboj svetlobe**

Grški matematik **Heron**<sup>3</sup> je zapisal izrek o širjenju svetlobe, ki bi se lahko glasil kot *princip najkrajše poti*.

**Trditev 1** *Žarek svetlobe med dvema poljubnima točkama v prostoru potuje po najkrajši možni poti.[22, 5]*

Navedena izjava se nanaša na potovanje svetlobe v homogenem prostoru. Njegovo predpostavko lahko razumemo kot zasnovo za kasnejši razvoj načela o *najkrajšem času*. **Fermat** je Heronovo hipotezo dopolnil in se glasi:

**Trditev 2** *Svetlobni žarek potrebuje za prečkanje poti med točkama najkrajši čas.*

Fermatov princip imenujemo tudi *Fermatov princip o najkrajšem času*. Tudi ta izrek se nanaša na potovanje svetlobe v isti snovi.

Podoben primer je tudi naslednja naloga:

Poštar mora iz kraja A v kraj B prinesti pošiljke. Vmes mora v kraju X ob potoku pohodniku predati pismo. Kje naj se poštar in pohodnik srečata, da bo poštar za pot porabil najmanj časa? (Predpostavimo, da se poštar vseskozi giblje z enako hitrostjo.)

Naloga je rešljiva že z znanjem matematike in fizike iz osnovne šole, kot je prikazano na sliki 13, vendar s poudarkom na preizkušanju. Srednješolska in višja matematika ter fizika pa nam omogočata spopadanje s težavo na višji ravni in z dokazovanjem.

<sup>3</sup>grški matematik, inženir, geometer (okoli 20–100 n. št.)

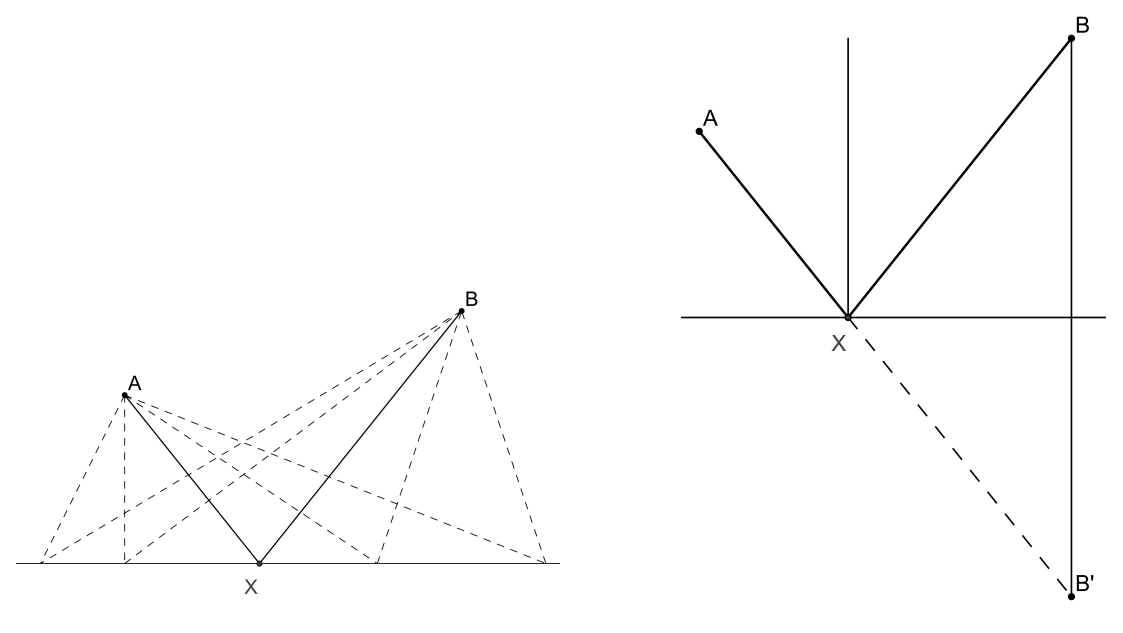

*Slika 12:* Možne poti. *Slika 13:* Rešitev z zrcaljenjem.

Omenjeno nalogo zlahka povežemo s Fermatovim principom o najkrajšem času. Kot je zapisano v trditvi 2, lahko nalogo povežemo z gibanjem svetlobe po homogenem prostoru, kjer se iz točke A giblje do točke B po **odboju** od ravnine (zrcala) MN, kot je prikazano na sliki 14.

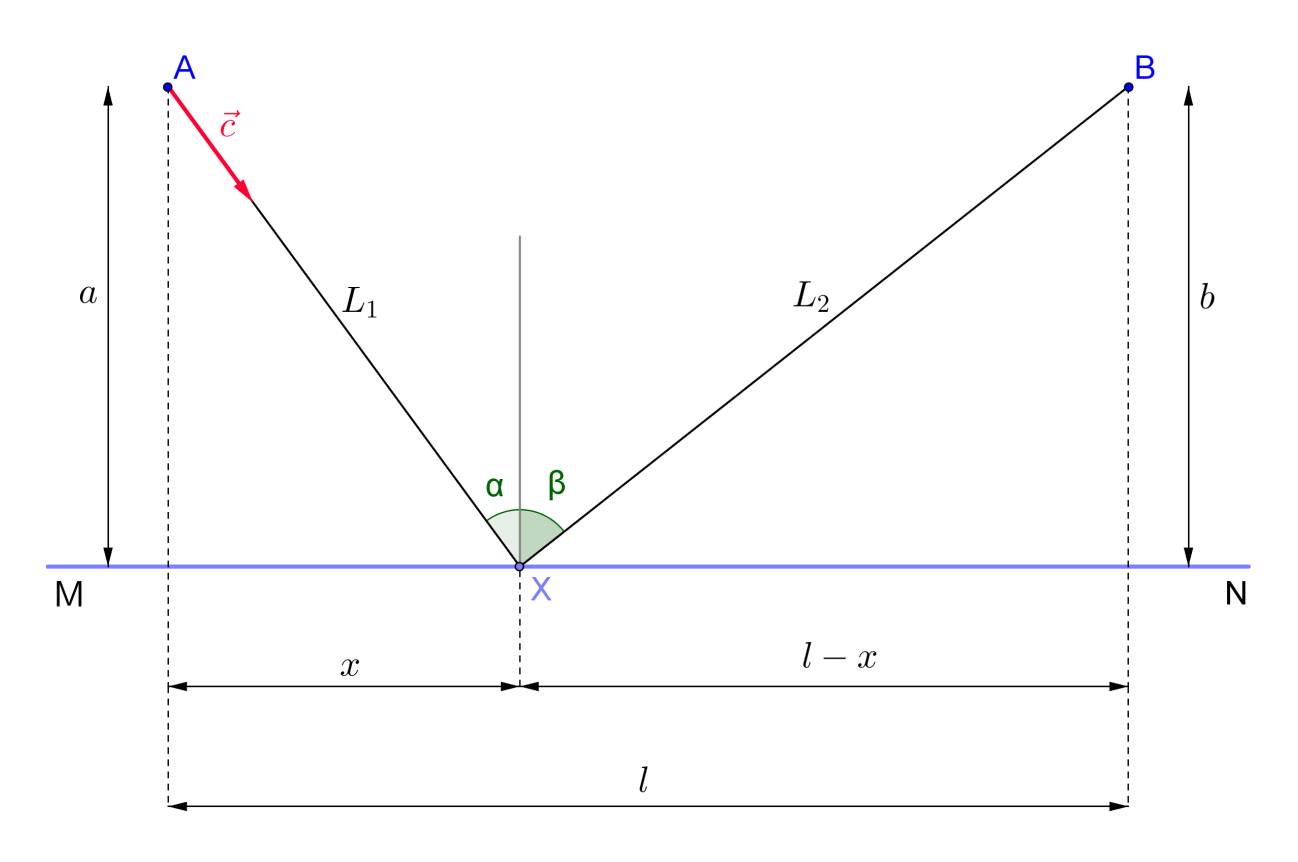

*Slika 14:* Fermatov princip pri odboju.

Svetloba se po homogenem prostoru giblje s stalno hitrostjo *c*. Hitrost *v*, s katero svetloba (ali katerikoli objekt) v času *t* prepotuje razdaljo *s*, izračunamo z obrazcem

$$
v = \frac{s}{t} \tag{1}
$$

Ker vemo, da moramo zadostiti pogoju, da je čas potovanja najmanjši, iz enačbe (1) izrazimo čas *t* ter dobimo

$$
t = \frac{s}{v} \tag{2}
$$

Skupni čas *T*, ki ga potrebuje žarek, je tako sestavljen iz dveh delov

$$
T = T_1 + T_2 = \frac{s_1}{v} + \frac{s_2}{v} . \tag{3}
$$

Pot, ki jo svetloba prepotuje iz točke A do točke X na zrcalu, označimo z *L*1, pot od točke X do točke B pa z *L*<sup>2</sup> (svetloba potuje od točke A do točke B). Razdaljo od točke A do ravnine MN označimo z *a*, razdaljo točke B do ravnine MN pa z *b*.

V enačbo (3) vstavimo namesto hitrosti $v$  hitrost svetlobe  $c$  in namesto razdalje  $s_1$   $\left( s_2 \right)$ razdaljo *L*<sup>1</sup> (*L*2) ter tako dobimo naslednjo enačbo

$$
T = \frac{L_1}{c} + \frac{L_2}{c} .
$$

Enačbo pomnožimo s konstanto *c* ter dobimo enačbo

$$
L = cT = L_1 + L_2 \,. \tag{4}
$$

Iz enačbe (4) je razvidno, da je produkt *cT* najmanjši takrat, kadar je vsota razdalj *L*<sup>1</sup> in *L*<sup>2</sup> najmanjša.

Razdaljo *L*<sup>1</sup> in *L*<sup>2</sup> lahko po Pitagorovem izreku izračunamo na naslednji način

$$
L_1 = \sqrt{a^2 + x^2},
$$
  
\n
$$
L_2 = \sqrt{b^2 + (l - x)^2},
$$

kjer je *x* pravokotna projekcija daljice AX na ravnino MN v točki X. Tako je skupna pot

$$
L(x) = \sqrt{a^2 + x^2} + \sqrt{b^2 + (l - x)^2}.
$$
 (5)

Da bo ta pot najkrajša, moramo zadostiti potrebnemu pogoju za minimum funkcije *L*:

$$
\frac{dL}{dx} = 0,
$$
\n(6)  
\n
$$
\frac{2x}{2\sqrt{a^2 + x^2}} + \frac{-2(l - x)}{2\sqrt{b^2 + (l - x)^2}} = 0,
$$
\n
$$
\frac{x}{\sqrt{a^2 + x^2}} - \frac{l - x}{\sqrt{b^2 + (l - x)^2}} = 0.
$$
\n(7)

Iz enačbe (7) sledi:

$$
\frac{x}{\sqrt{a^2 + x^2}} = \frac{l - x}{\sqrt{b^2 + (l - x)^2}}.\tag{8}
$$

Iz slike 14 je razvidno, da je

$$
\sin(\alpha) = \frac{x}{\sqrt{a^2 + x^2}} \tag{9}
$$

in

$$
\sin(\beta) = \frac{l - x}{\sqrt{b^2 + (l - x)^2}},\tag{10}
$$

kar glede na (8) pomeni, da je

 $\alpha = \beta$ .

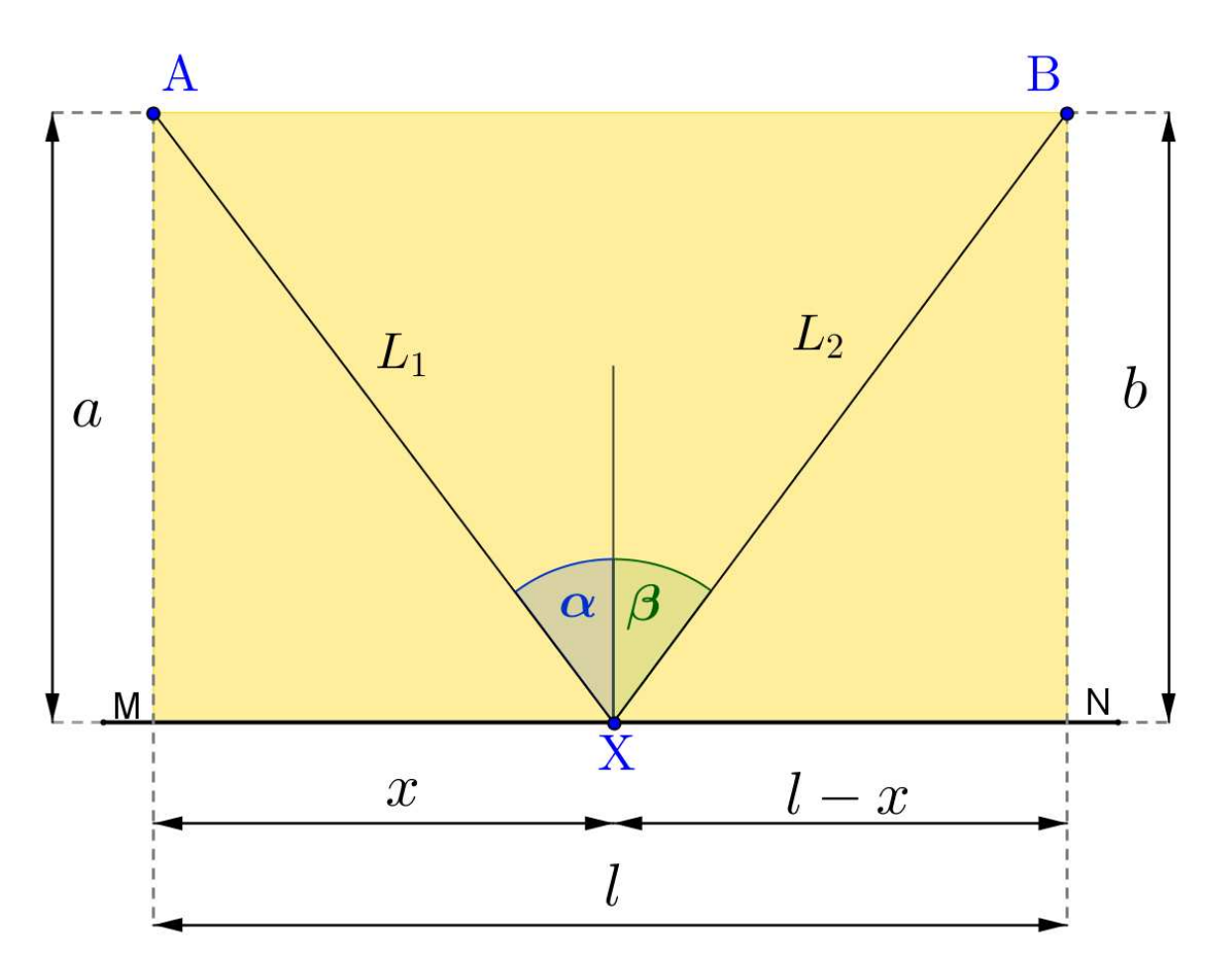

*Slika 15:* Prikazana rešitev Fermatovega zakona pri odboju.

Na sliki 15 sta razdalji *a* in *b* enaki, kar pa ni vedno nujno.

# **4.2 Raziskovanje lastnosti pri odboju s pomočjo programa Geo-Gebra**

Kot je že omenjeno, GeoGebra ponuja veliko možnosti pri delu z IKT pri pouku. Ena takih oblik je tudi samostojno raziskovanje lastnosti. Sam sem ustvaril dinamični delovni list, s katerim lahko učenec/študent sam raziskuje, kakšne lastnosti in zakonitosti veljajo pri omenjenem problemu, s predpostavko razumevanjem odvoda/integrala.

Poglejmo si primer, ki sem ga pripravil za raziskovanje **Fermatovega principa pri odboju**. Primer, ki ga navajam, je lastno delo in je dostopen tudi na spletni strani GeoGebre: http://www.geogebratube.org/student/m19278.

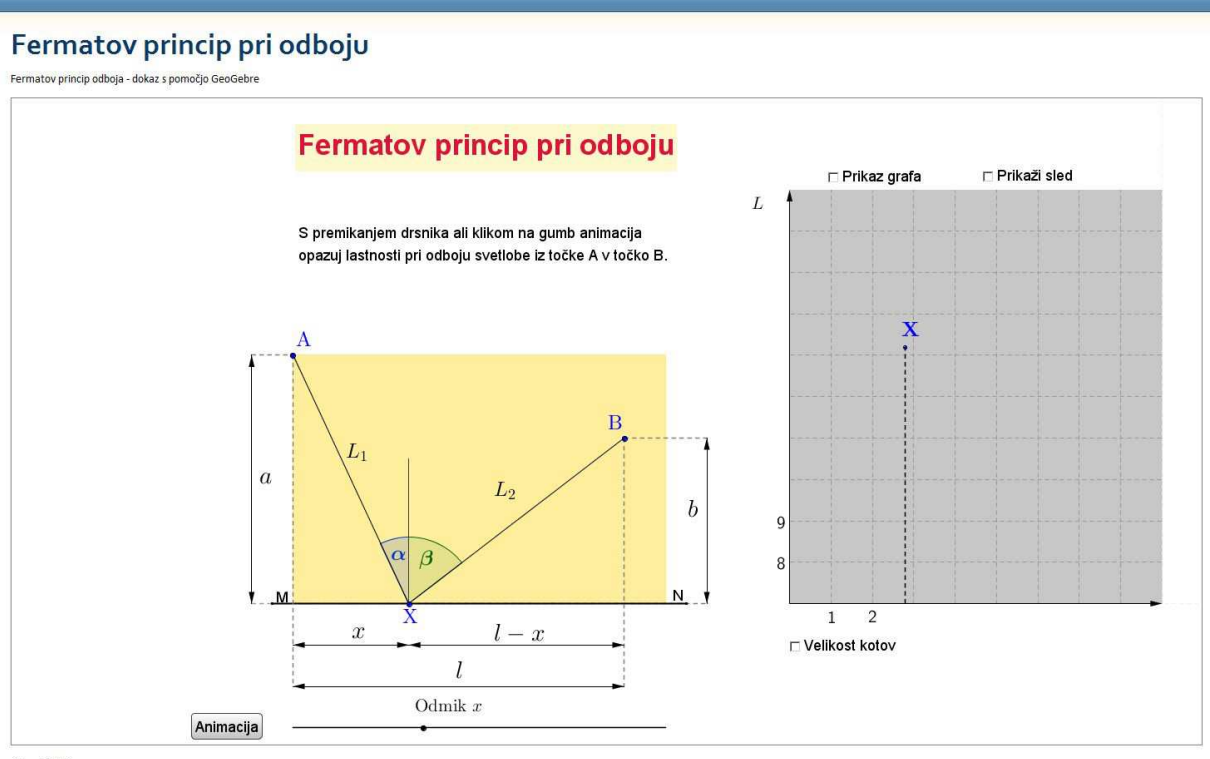

Avtor: Rok Krese

*Slika 16:* Prikaz zaslonske slike programa.

Na sliki 16 je prikazan izgled gradiva na spletni strani, in sicer v taki obliki, kot ga vidi obiskovalec. Na začetku je navodilo za delo, pod njim je animacija za prikaz Fermatovega principa pri odboju, na desni strani je dinamični graf, kjer se vidijo spremembe glede na izbiro razdalje s pomočjo drsnika ali animacije. Nad grafom in pod njim so izbirna polja, s katerimi prikličemo prikaz določenih podatkov, ki se bodisi izrisujejo na grafu ali pa se prikaže spreminjanje velikosti kotov.

Opazimo, da je za raziskovanje problema več možnosti. Ena je s pomočjo animacije, druga s premikanjem drsnika za spreminjanje razdalje *x*. Ko vključimo animacijo, lahko opazimo, da se razdalja *x* samodejno spreminja, ob tem pa lahko opazujemo graf in spreminjanje koordinat točke X. Opazimo, da se točka premika po neki krivulji in da ima svoj lokalni ekstrem (minimum), kar je tudi že predhodno omenjen pogoj za rešitev tovrstne naloge.

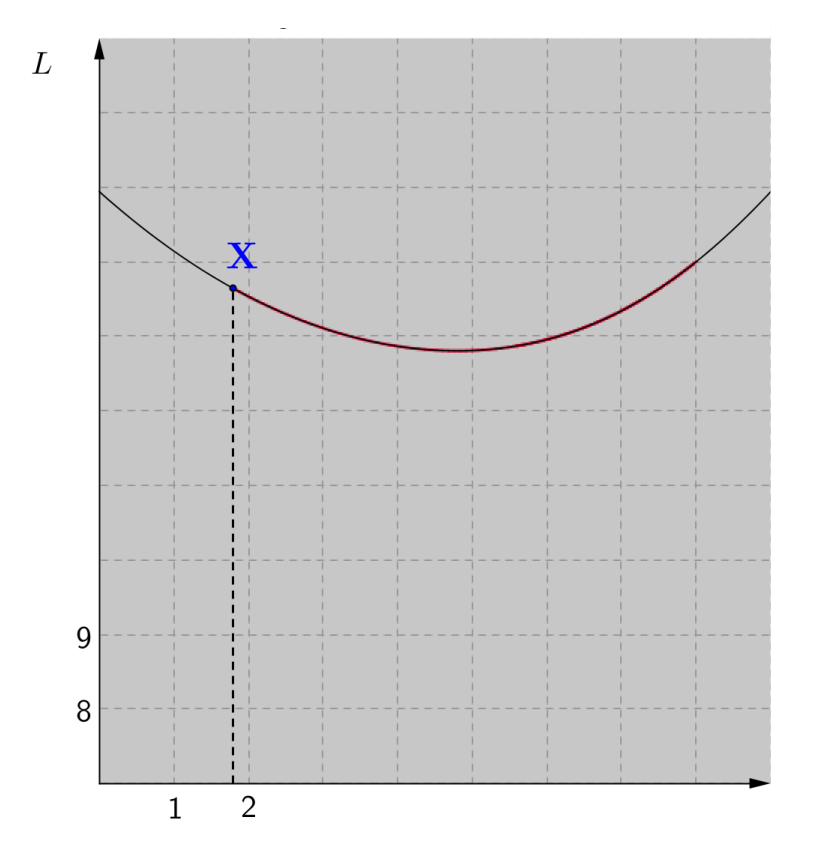

*Slika 17:* Graf dolžine *L* v odvisnosti od razdalje *x*.

Da lahko omenjeno lastnost lažje opazimo in povežemo, imamo na voljo tudi izbirni gumb za vklop sledi  $\overline{z}$  Prikaži sled, ki omogoča, da vidimo, kakšno sled pušča točka X (slika 17). Ob vklopu se nam izrisuje pot, pri kateri tudi lahko natančneje vidimo, da ima slednja obliko neke krivulje in da ima svoj minimum. Ob vsem tem lahko opazujemo tudi spreminjanje velikosti vpadnega (*α*) in odbojnega (*β*) kota. Ko je točka v minimumu, tudi velja, da sta kota enako velika. Od tukaj izhaja grafični dokaz, da je takrat pot iz točke A v točko B najmanjša in posledično je tudi čas, ki ga potrebuje svetloba za to pot, takrat najkrajši.

Tudi sami lahko premikamo položaj odmika *x* in s tem preverjamo različne položaje točke X ter na ta način odpiramo nova vprašanja pri reševanju in iskanju rešitve zastavljene naloge.

Naloga ni rešljiva samo za točke, ki so na isti vzporednici z ravnino MN, temveč tudi za takšne primere, kot je primer, opisan v uvodu poglavja. Točki A in B lahko poljubno premikamo (na isti strani ravnine MN) in tako pokažemo, da enake lastnosti odboja in Fermatovega principa veljajo tudi za takšne primere, kot sta primera, prikazana na sliki 12 in 13.

Za študente sem pripravil učni list, ki je objavljen na svetovnem spletu in vedno dostopen preko portala GeoGebraTube, s pomočjo katerega lahko preiskujejo lastnosti pri odboju svetlobe.

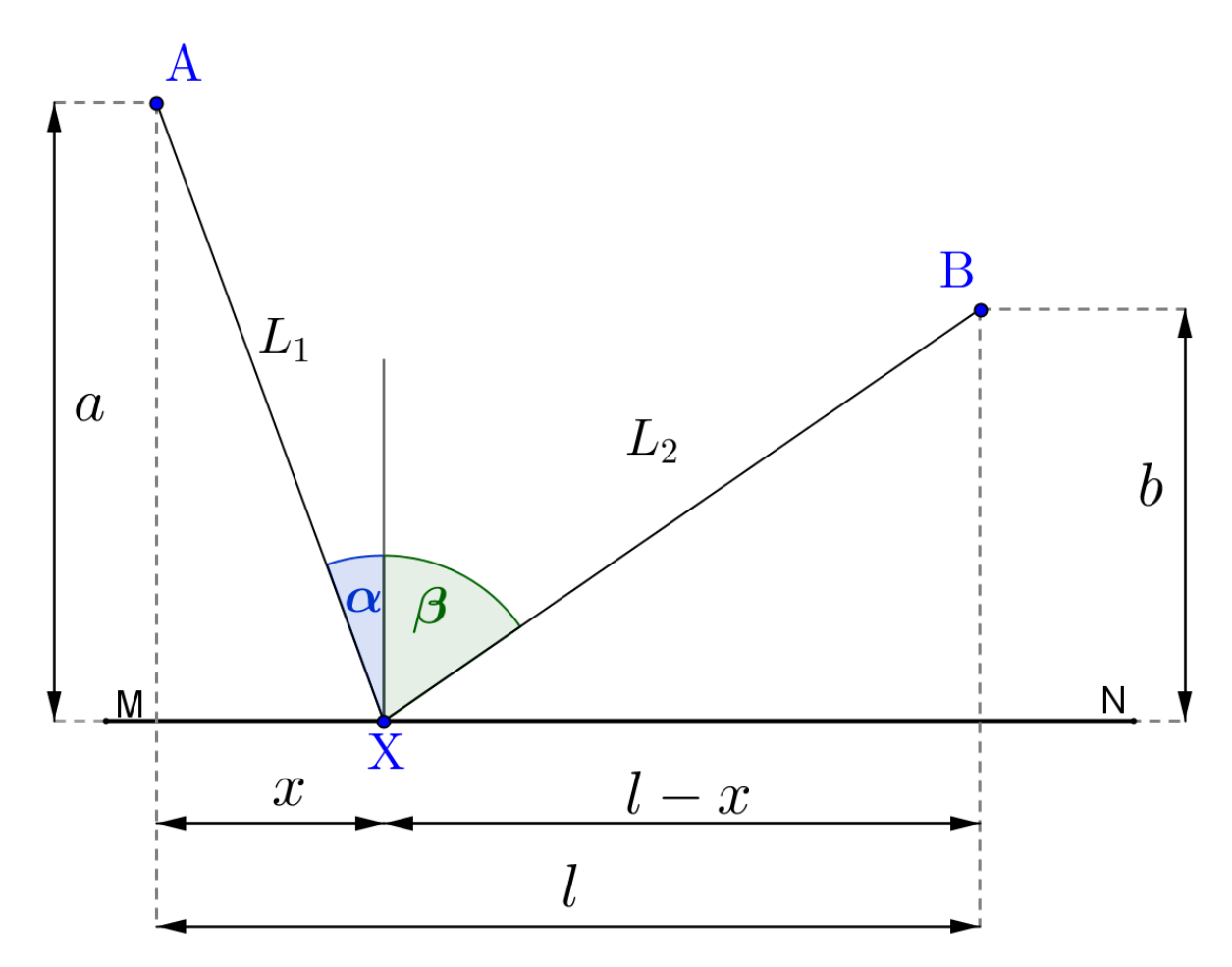

*Slika 18:* Primer naloge, ko sta točki na različnih vzporednicah.

### **UČNI LIST FERMATOV PRINCIP PRI ODBOJU**

*Pred sabo imaš delovni list, s pomočjo katerega boš raziskoval/-a lastnosti pri odboju. Delovni list je dostopen na svetovnem spletu in je izdelan s pomočjo programa za dinamično geometrijo GeoGebra. V poljuben spletni brskalnik vpiši naslednji naslov: http: // www. geogebratube. org/ student/ m19278.*

*Naloga*: Svetloba potuje iz točke A v točko B, pri tem pa se odbije od zrcala v točki X. Ugotovi, kdaj je *čas*, ki ga potrebuje svetloba za to pot, *najkrajši*.

Ker je hitrost svetlobe, ki potuje po snovi, vedno konstantna, lahko predpostavimo, da je zadovoljiv pogoj ta, da je za zagotovitev najkrajšega časa dovolj že pogoj, da je , ki jo prepotuje svetloba, najkrajša. Pot od točke A do točke B je na sliki poimenovana \_\_\_\_\_, pot od točke X do točke B pa \_\_\_\_\_.

Sedaj s pomočjo drsnika premikaj razdaljo *x* ter opazuj, kaj se dogaja na sliki. *Opiši, kaj se dogaja z razdaljo L*<sup>1</sup> *in L*2*, kako se spreminjata velikosti kotov α in β.*

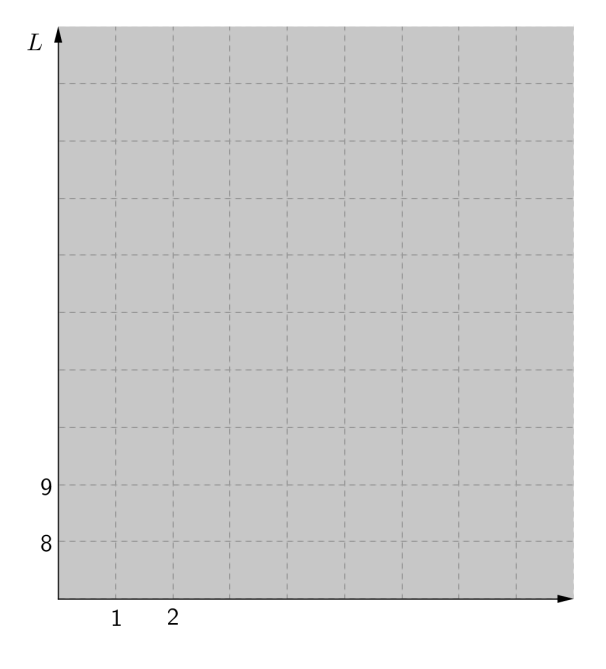

Z grafa preriši vsaj 3 različne točke ter jih vriši v graf. Po kakšni poti se giblje točka X?

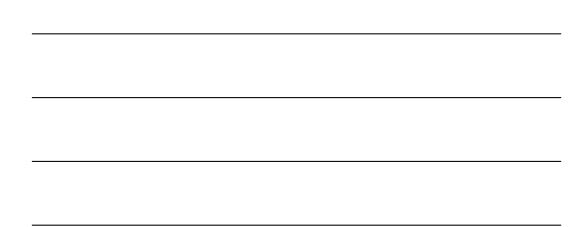
V programu pritisni na gumb Animacija. Opazuj pot, ki jo opiše točka *X*. Glede na ugotovitev s prejšnje strani lahko trdimo, da se točka *X* giblje po . Med izvajanjem animacije izberi možnost, ki omogoča risanje sledi točke *x*. To storiš z označitvijo kljukice v kvadratek pri ukazu Prikaži sled ( ). Sliko krivulje, po kateri se giblje točka X, lahko izbereš tudi z označitvijo kvadratka pri ukazu Prikaz grafa  $($   $\overline{p}$  Prikaz grafa).

Iz ugotovitve, da gre za neko paraboli podobno krivuljo, lahko predvidevamo, da je potemtakem pot, ki je najkrajša, <u>funkcije.</u> funkcije. Le-ta se izračuna tako, da funkcijo in izenačimo z \_\_\_\_\_.

Odvajaj naslednjo funkcijo, ki prikazuje skupno pot iz točke A do točke B.

$$
L(x) = \sqrt{a^2 + x^2} + \sqrt{b^2 + (l - x)^2}
$$

Iz vsega navedenega lahko sklepamo, da sta kota  $\alpha$  in  $\beta$  **. Ugo-** Ugotovljeno poskusi prikazati na interaktivnem delovnem listu. Uporabi ukaz za prikaz velikosti kotov  $(\Box$  Velikost kotov).

### ZA VEDOŽELJNE

- Postavi točko B na ravnino MN ter razmisli, kje bo minimum funkcije.
- Poljubno premikaj točko B najprej v vertikalni in nato še v horizontalni smeri. Napovej, kako se točka minimuma spreminja (bližje katere točke je).

### **REŠITVE - UČNI LIST**

*Pred sabo imaš delovni list, s pomočjo katerega boš raziskoval/-a lastnosti pri odboju. Delovni list je dostopen na svetovnem spletu in je izdelan s pomočjo programa za dinamično geometrijo GeoGebra. V poljubni spletni brskalnik vpiši naslednji naslov: http: // www. geogebratube. org/ student/ m19278.*

*Naloga*: Svetloba potuje iz točke A v točko B, pri tem pa se odbije od zrcala v točki X. Ugotovi, kdaj je *čas*, ki ga potrebuje svetloba za to pot, *najkrajši*.

Ker je hitrost svetlobe, ki potuje po snovi vedno konstantna, lahko predpostavimo, da je zadovoljiv pogoj ta, da je za zagotovitev najkrajšega časa dovolj že pogoj, da je POT, ki jo prepotuje svetloba, najkrajša. Pot od točke A do točke B je na sliki poimenovana *L*1, pot od točke X do točke B pa *L*2.

Sedaj s pomočjo drsnika premikaj razda-

ljo *x* ter opazuj, kaj se dogaja na sliki. *Opiši, kaj se dogaja z razdaljo L*<sup>1</sup> *in L*2*, kako se spreminjata velikosti kotov α in β.*

Povečevanje odmika *x* povečuje kot *β* in zmanjšuje velikost kota *α*. Ravno tako se povečuje razdalja *L*1.

Z grafa preriši vsaj 3 različne točke ter jih vriši v graf. Po kakšni poti se giblje točka *X*?

Točka *X* se giblje po neki paraboli podobni krivulji.

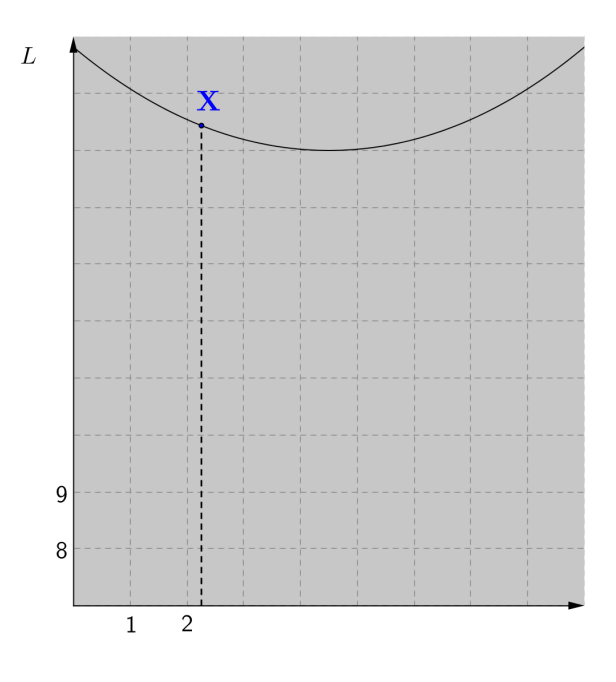

V programu pritisni na gumb Animacija. Opazuj pot, ki jo opiše točka *X*. Glede na ugotovitev s prejšnje strani lahko trdimo, da se točka X giblje po neki krivulji. Med izvajanjem animacije izberi možnost, ki omogoča risanje sledi točke *x*. To storiš z označitvijo kljukice v kvadratek pri ukazu Prikaži sled ( $\overline{e}$  Prikaži sled). Sliko krivulje, po kateri se giblje točka X, lahko izbereš tudi z označitvijo kvadratka pri ukazu Prikaz grafa ( $\overline{\mathbb{F}}$  Prikaz grafa).

Iz ugotovitve, da gre za neko paraboli podobno krivuljo, lahko predvidevamo, da je potemtakem pot, ki je najkrajša, minimum funkcije. Le-ta se izračuna tako, da funkcijo odvajamo in izenačimo z nič (0).

Odvajaj naslednjo funkcijo, ki prikazuje skupno pot iz točke A do točke B.

$$
L(x) = \sqrt{a^2 + x^2} + \sqrt{b^2 + (l - x)^2}
$$

$$
\frac{dL}{dx} = 0
$$

$$
\frac{x}{\sqrt{a^2 + x^2}} - \frac{l - x}{\sqrt{b^2 + (l - x)^2}} = 0
$$

$$
\frac{x}{\sqrt{a^2 + x^2}} = \frac{l - x}{\sqrt{b^2 + (l - x)^2}}
$$

$$
\sin(\alpha) = \frac{x}{\sqrt{a^2 + x^2}}
$$

$$
\sin(\beta) = \frac{l - x}{\sqrt{b^2 + (l - x)^2}}
$$

$$
\alpha = \beta
$$

Iz vsega navedenega lahko sklepamo, da sta kota *α* in *β* skladna/enaka. Ugotovljeno poskusi prikazati na interaktivnem delovnem listu. Uporabi ukaz za prikaz velikosti kotov  $( \Box$  Velikost kotov).

### ZA VEDOŽELJNE

- Postavi točko B na ravnino MN ter razmisli, kje bo minimum funkcije. Ta točka bo ravno v točki B, saj je točka ravno v ravnini zrcaljenja, to je ravnina MN.
- Poljubno premikaj točko B najprej v vertikalni in nato še v horizontalni smeri. Napovej, kako se točka minimuma spreminja (bližje katere točke je). Točka X odboja od ravnine je bližje tisti točki, ki je bližje ravnini MN.

### **4.3 Fermatov princip za lom svetlobe in Snellow zakon**

Fermat je leta 1662 trdil, da *načelo najmanjšega časa* ne velja samo pri odboju, temveč tudi pri lomu svetlobe. Na podlagi tega je izpeljal **lomni zakon**, ki je nasprotoval Descartesovemu lomnemu zakonu, ki so ga sprejeli tako Hooke, Newton, Leibniz in drugi.[23] Zaradi tega načela sta se Fermat in Descartes sprla. V naravi večkrat srečamo primere, ko svetloba potuje v različnih snoveh (medijih) in zdi se, kot da se "zlomi". Eden takih primerov je tudi lom svetlobe v vodi. Primer, kjer se tako načelo tudi uporablja, je, ko opazujemo kotaleči se sod, ki se najprej kotali po asfaltni površini in nato po travnati. Opazimo lahko, da spremeni smer, saj je hitrost gibanja na različnih podlagah različna.

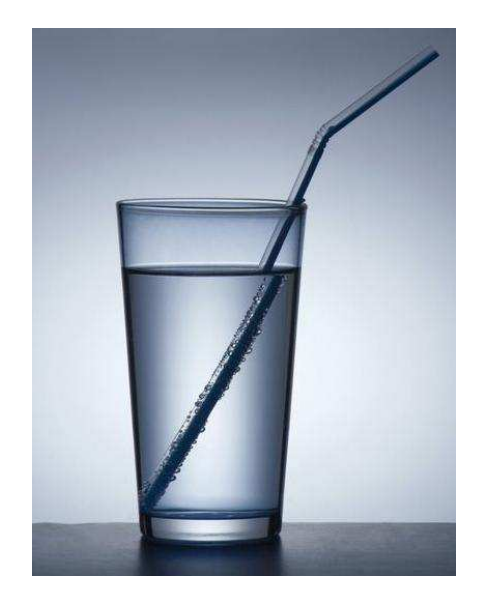

*Slika 19:* Lom svetlobe v vodi. *Slika 20:* Kotaljenje soda.[20]

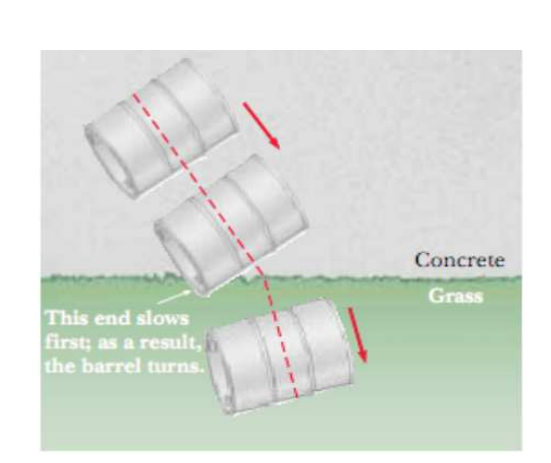

Lomni količnik snovi je definiran kot količnik med hitrostjo svetlobe v vakuumu *c* in hitrostjo svetlobe v snovi *v*.

$$
n \stackrel{\text{def}}{=} \frac{\text{hitrost svetlobe v vakuumu}}{\text{hitrost svetlobe v snovi}} = \frac{c}{v},\tag{11}
$$

kar imenujemo **Snellov**<sup>4</sup> zakon (tudi Snell–Descartesov zakon ali lomni zakon [28]). Preden dokažemo, da Fermatov princip dokazuje Snellov zakon, si poglejmo, zakaj ni najkrajši čas potovanja svetlobe v zraku in vodi po ravni črti.

<sup>4</sup>nizozemski astronom (1580–1626)

Z raziskovanjem loma svetlobe so se ukvarjali že v preteklosti. Že **Ptolemaj**<sup>5</sup> iz Aleksandrije je našel povezavo med vpadnim in lomnim kotom, vendar so bile njegove ugotovitve precej nenatančne za velike kote. Z optiko se je precej ukvarjal tudi **Alhazen**, 6 znan tudi kot Ptolemaj II., ki je bil eden prvih, ki je opisal, kako nastane vid. Znan je njegov problem pri biljardu, kjer se ukvarja s tem, kako iz ene točke zadeti drugo po odboju na krožnici.[18] Kasneje se je s tem problemom ukvarjal tudi Descartes, ki pa je bil obtožen, da je prekopiral Snellove ugotovitve.

| Vpadni kot Lomni kot |                |
|----------------------|----------------|
| $10^{\circ}$         | $8^{\circ}$    |
| $20^{\circ}$         | $12,5^{\circ}$ |
| $30^\circ$           | $22,5^{\circ}$ |
| $40^{\circ}$         | $29^\circ$     |
| $50^{\circ}$         | $35^{\circ}$   |
| $60^\circ$           | $40,5^{\circ}$ |
| $70^{\circ}$         | $45,5^{\circ}$ |
| $80^{\circ}$         | $50^{\circ}$   |

*Tabela 1:* Ptolemajeve meritve.[10]

Poglejmo primer, ko z žarkom svetlobe posvetimo v vodo. Opazimo, da se žarek na prehodu iz zraka v vodo lomi. To se zgodi zaradi dejstva, ker se svetloba od gladine vode ne odbije povsem, temveč gladina vode deluje kot "prehod med dvema različnima medijema, po katerih potuje svetloba".[10] Navedeni primer je prikazan na sliki 21. S podobnim primerom se je ukvarjal tudi že prej omenjeni Ptolemaj, ki je opazoval vpadne (*α*) in lomne (*β*) kote ter ugotovitve zapisal, kot je razvidno iz tabele 1. Ni pa uspel ugotoviti povezave med izmerjenimi koti ter hitrostjo svetlobe v različnih medijih.

<sup>5</sup> starogrški astronom, matematik, geograf (okoli 85–okoli 170)

 $6a$ rabski ali perzijski matematik, fizik (965–1041)

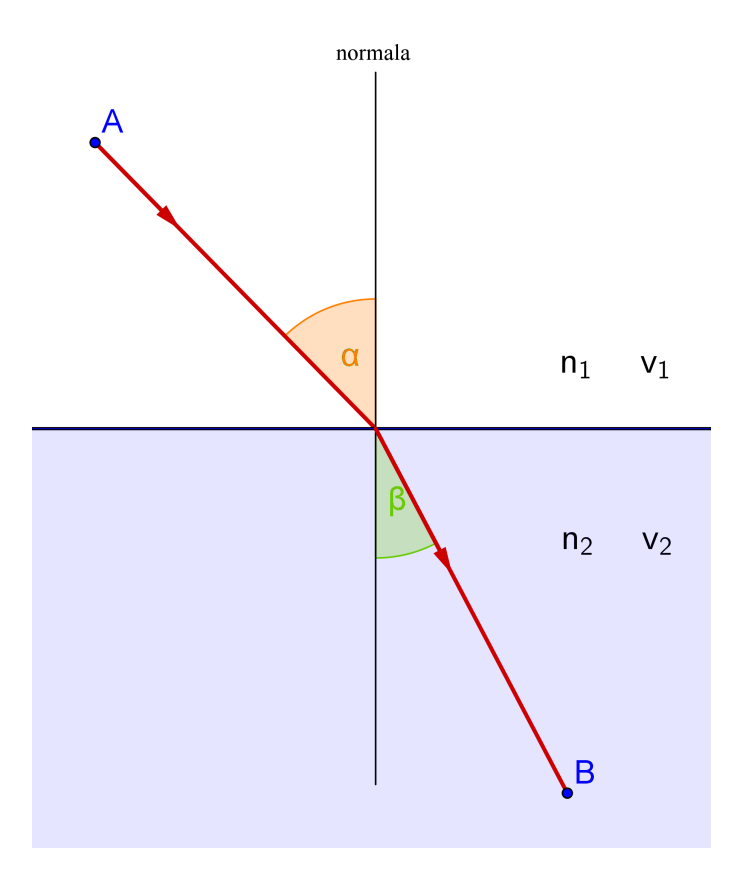

*Slika 21:* Prikaz loma svetlobe.

| Snov                 | Lomni količnik | Snov              | Lomni količnik |
|----------------------|----------------|-------------------|----------------|
| Vakuum               | 1              | Steklo            | 1,52           |
| $Z$ rak <sup>7</sup> | 1,000 029      | Natrijev klorid   | 1,54           |
| Voda $(20^{\circ}C)$ | 1,33           | Polistiren        | 1,55           |
| Aceton               | 1,36           | Ogljikov disulfid | 1,63           |
| Etilni alkohol       | 1,36           | Kremenovo steklo  | 1,65           |
| Taljeni kremen       | 1,46           | Diamant           | 2,42           |

*Tabela 2:* Nekateri lomni količniki snovi.[8]

#### $70^{\circ}$ C in tlak 1 atm

Svetloba se v različnih snoveh giblje različno hitro. V vakuumu potuje s hitrostjo  $c = 2,99792458 \cdot 10^8$  m/s, kjer je lomni količnik *n* po definiciji enak 1.

| Snov                 | Hitrost svetlobe | Snov              | Hitrost svetlobe |
|----------------------|------------------|-------------------|------------------|
| Vakuum               | 299 792 458      | Steklo            | 197 231 880      |
| $Z$ rak <sup>7</sup> | 299 783 764      | Natrijev klorid   | 194670427        |
| $Voda(20^{\circ}C)$  | 225 407 863      | Polistiren        | 193414489        |
| Aceton               | 220 435 630      | Ogljikov disulfid | 183921753        |
| Etilni alkohol       | 220 435 630      | Kremenovo steklo  | 181 692 398      |
| Taljeni kremen       | 205 337 300      | Diamant           | 123 881 181      |

*Tabela 3:* Hitrosti svetlobe v različnih snoveh [m/s].

Heronova domneva, ki sem jo omenil že v podpoglavju 4.1, v tem primeru odpove, saj je že s slike 21 razvidno, da bi morala biti najkrajša pot od točke A do točke B ravna daljica med tema dvema točkama. Iz tabele 3 je razvidno, da je hitrost svetlobe v različnih snoveh različno velika. Zato se je Fermat zadeve lotil na drugačen način. Predvideval je, da je za tak primer čas, ki ga svetloba prepotuje iz točke A do točke B, nujno najkrajši.

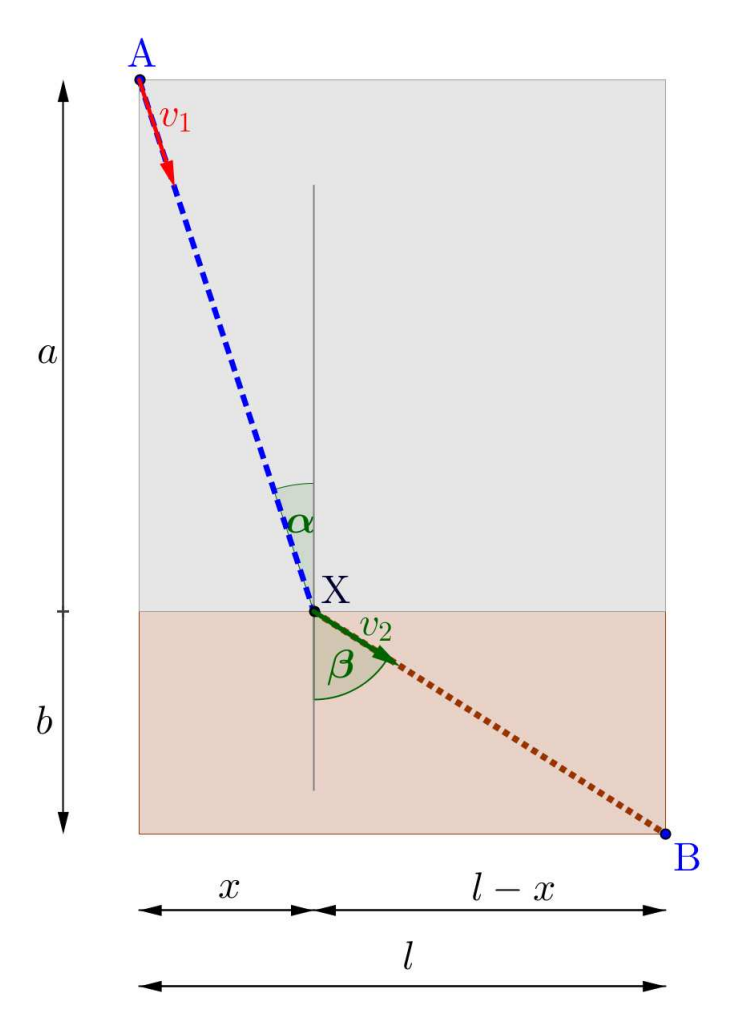

*Slika 22:* Lom svetlobe.

Negibni točki *A* in *B* na eni in drugi strani meje ravnine *MN* povežemo s točko *X* na meji.

Čas potovanja v snoveh  $(t_1 - 1$ . snov,  $t_2 - 2$ . snov) se izračuna po formuli  $(2)$ , zato velja

$$
t_1 = \frac{\sqrt{a^2 + x^2}}{c_1}, \tag{12}
$$

$$
t_2 = \frac{\sqrt{b^2 + (l - x)^2}}{c_2},\tag{13}
$$

kjer je  $t_1$ čas potovanja svetlobe v prvem mediju z lomnim količnikom  $\boldsymbol{n}_1$ in hitrostjo svetlobe $c_1$ ter $t_2$ čas potovanja svetlobe v drugem mediju z lomnim količnikom  $\boldsymbol{n}_2$ in hitrostjo svetlobe *c*2.

Tako lahko skupni čas *T* zapišemo kot funkcijo

$$
T(x) = t_1(x) + t_2(x) . \t\t(14)
$$

V enačbo (14) vstavimo enačbi (12) in (13) ter dobimo funkcijo časa *T*(*x*)

$$
T(x) = t_1(x) + t_2(x) = \frac{\sqrt{a^2 + x^2}}{c_1} + \frac{\sqrt{b^2 + (l - x)^2}}{c_2}.
$$
 (15)

Zadostiti moramo tudi pogoju najkrajšega časa, zato moramo odvajati funkcijo *T* v odvisnosti od *x*:

$$
\frac{dT}{dx} = 0,
$$
\n(16)\n
$$
\frac{2x}{2c_1\sqrt{a^2 + x^2}} + \frac{-2(l - x)}{2c_2\sqrt{b^2 + (l - x)^2}} = 0,
$$

$$
\frac{x}{c_1\sqrt{a^2+x^2}} - \frac{l-x}{c_2\sqrt{b^2+(l-x)^2}} = 0.
$$
 (17)

Iz enačbe (17) sledi

$$
\frac{x}{c_1\sqrt{a^2+x^2}} = \frac{l-x}{c_2\sqrt{b^2+(l-x)^2}}.
$$
\n(18)

Upoštevamo povezavi

$$
\sin(\alpha) = \frac{x}{\sqrt{a^2 + x^2}}
$$

$$
\operatorname{in}
$$

$$
\sin(\beta) = \frac{l-x}{\sqrt{b^2 + (l-x)^2}}
$$

ter ju vstavimo v enačbo (18), kar je

$$
\frac{\sin(\alpha)}{c_1} = \frac{\sin(\beta)}{c_2} .
$$

Zamenjamo  $1/c_1$  z  $n_1/c$  in  $1/c_2$  z  $n_2/c$  ter dobimo

$$
\frac{n_1}{c}\sin(\alpha) = \frac{n_2}{c}\sin(\beta) ,\qquad (19)
$$

enačbo pomnožimo s *c*, kar nam vrne naslednjo obliko

$$
n_1 \sin(\alpha) = n_2 \sin(\beta) . \tag{20}
$$

Enačbo lahko zapišemo tudi takole:

$$
\frac{\sin(\alpha)}{\sin(\beta)} = \frac{n_2}{n_1} = \frac{c_1}{c_2} \tag{21}
$$

Zapis dane funkcije *T*(*x*) ter njen odvod in Fermatova ugotovitev sta povsem v nasprotju z ugotovitvijo Descartesa, ki je trdil, da je

$$
\frac{\sin(\alpha)}{\sin(\beta)} = \frac{c_2}{c_1} \tag{22}
$$

Sicer Descartes z rešitvijo ni bil daleč, vendar je po njegovi teoriji veljalo, da bi svetloba pospešila, ko bi prešla iz optično redkejšega medija v optično gostejši medij.[4] V enem izmed svojih pisem je Fermate zapisal takole:

*"Gospod Descartes svojega načela ni nikoli dokazal. Ne samo, da je težko graditi dokaze na analogijah, ampak je zašel tudi v nasprotje z zdravo pametjo, ko je trdil, da se svetloba skozi gostejše snovi širi laže kot skozi redkejše snovi, kar je očitno zgrešeno*[23]."

Spoznali smo, da se svetloba v različnih medijih širi različno hitro, dokazali, da sta vpadni in lomni kot odvisna od gostote medija, kar določa hitrost svetlobe v posameznem mediju. Zvezo med lomnima koeficientoma vidimo tudi v enačbi (20), kjer je *n*<sup>1</sup> lomni koeficient prve snovi in *n*<sup>2</sup> lomni koeficient druge snovi.

Če je

- *n***<sup>1</sup>** *> n***2**, potem je lomni kot **večji** od vpadnega kota (slika 23).
- *n***<sup>1</sup>** *< n***2**, potem je lomni kot **manjši** od vpadnega kota (slika 24).

Pravimo, da je snov z večjim lomnim količnikom optično gostejša, snov z manjšim lomnim količnikom pa optično redkejša.

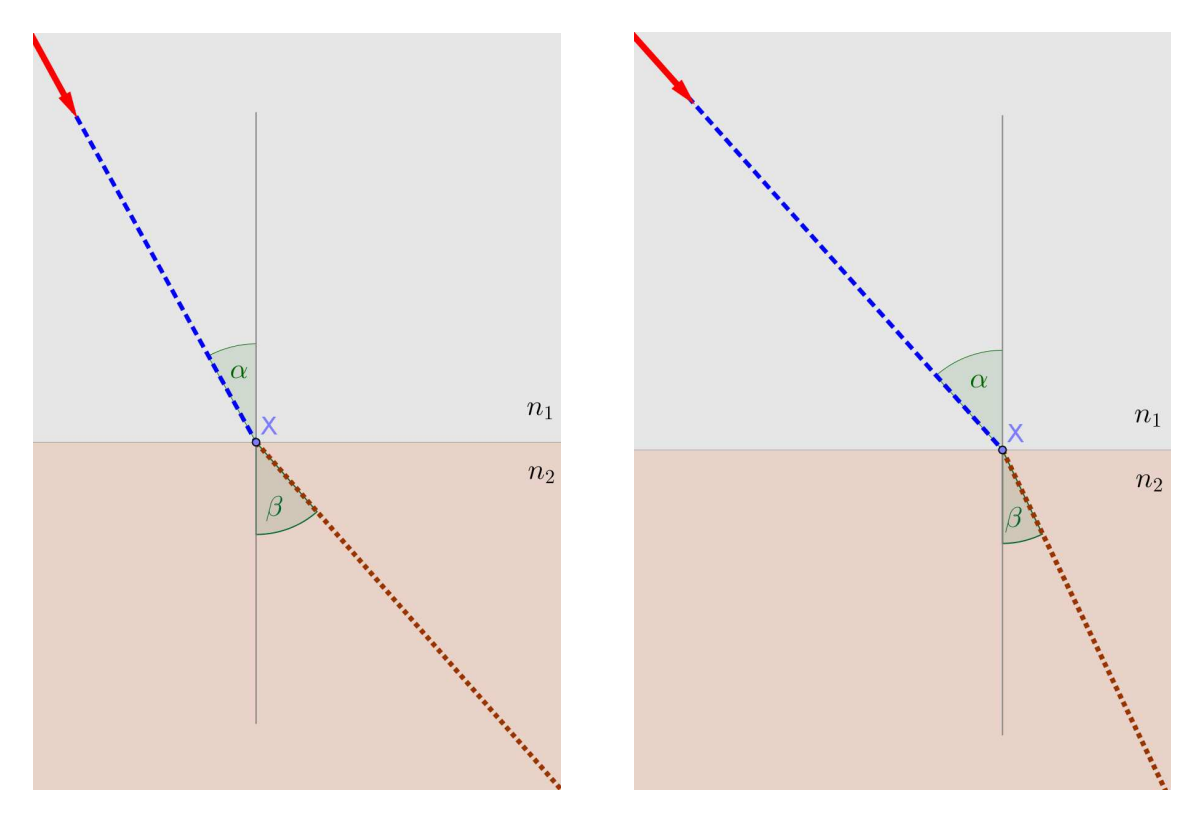

*Slika 23:* Lom svetlobe  $n_1 > n_2$ . *Slika 24:* Lom svetlobe  $n_1 < n_2$ .

Na zelo podoben primer naletimo v naslednji nalogi: Športnik je dobil nalogo, da pride iz kraja A v kraj B. Najprej mora nekaj časa plavati, potem pa teči. Kje naj zapusti vodo in začne teči, da bo prispel iz kraja A v kraj B v najkrajšem možnem času?

Pri nalogi lahko opazimo, da je rešljiva po principu loma svetlobe. Športnik najprej plava, nato teče. To pomeni, da je pri plavanju privzeto počasnejši, teče pa hitreje, kot plava. To lahko pomeni, da "prehaja iz optično gostejše v optično redkejšo snov". Glede na zgornje ugotovitve lahko rečemo, da je $n_1 > n_2$ in da je potemtakem lomni kot večji od vpadnega. Tudi sicer je povsem logično, da je smiselno manj časa plavati in več časa hoditi oziroma teči. Približno razmerje med hitrostjo plavanja in tekom je 1 : 4.[11]

# **4.4 Raziskovanje lastnosti pri lomu svetlobe s pomočjo programa GeoGebra**

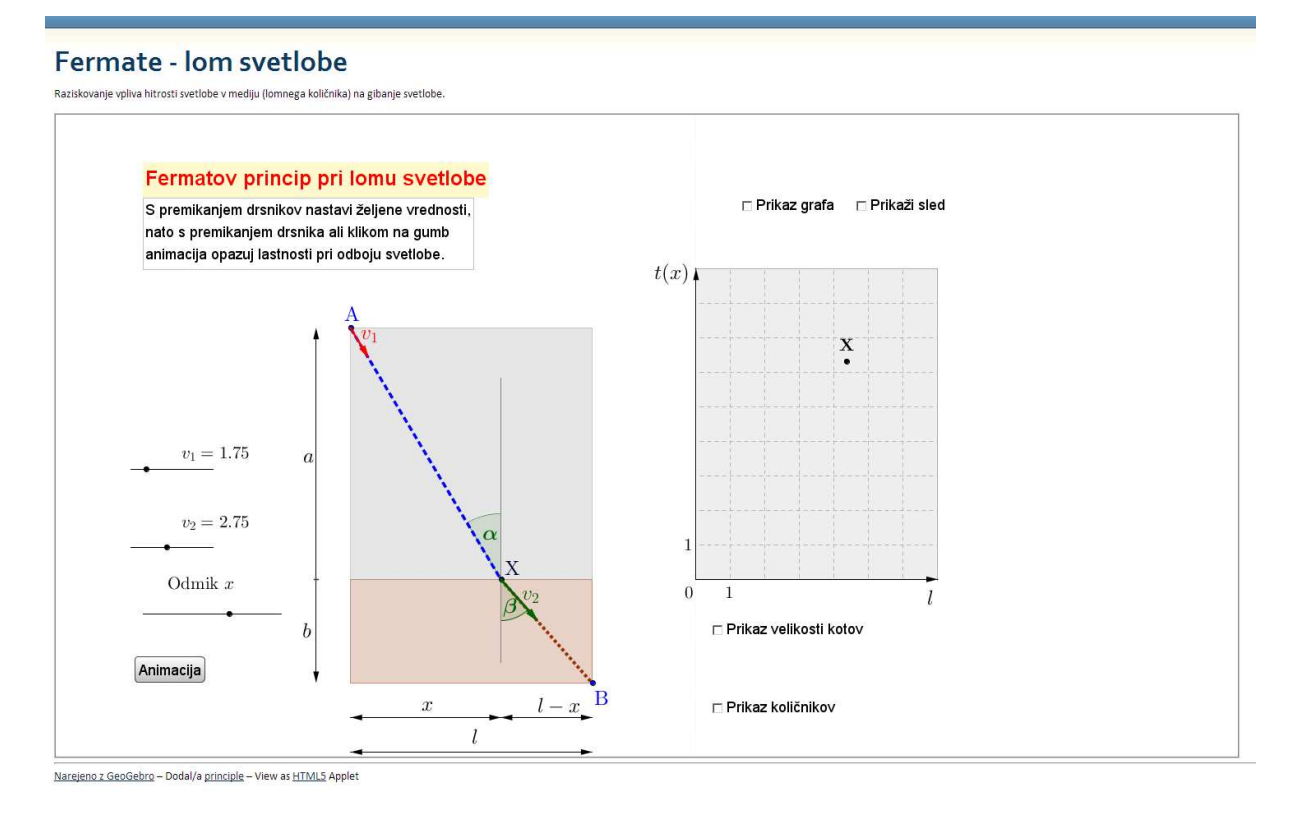

*Slika 25:* Zaslonska slika v programu GeoGebra.

Na svetovnem spletu sem s pomočjo programa GeoGebra pripravil tudi primer za raziskovanje **Fermatovega principa pri lomu svetlobe**. Dostopen je na spletni strani http://www.geogebratube.org/student/m34888 in je plod lastnega dela.

Na sliki 25 je prikazan izgled gradiva, kot ga vidi uporabnik. Pod naslovom so orodja (drsniki), s katerimi nastavljamo želene vrednosti za hitrost svetlobe (na sliki 26 pod točko 1 in 2). Zaradi poenostavitve in primernejše velikosti sem izbral nastavljive vrednosti med 1 in 5, čeprav je hitrost svetlobe v m/s bistveno večja od možnih izbir. Pomagamo si lahko z razmerjem med hitrostmi svetlobe v posameznih medijih, ki jih najdemo v tabeli 3.

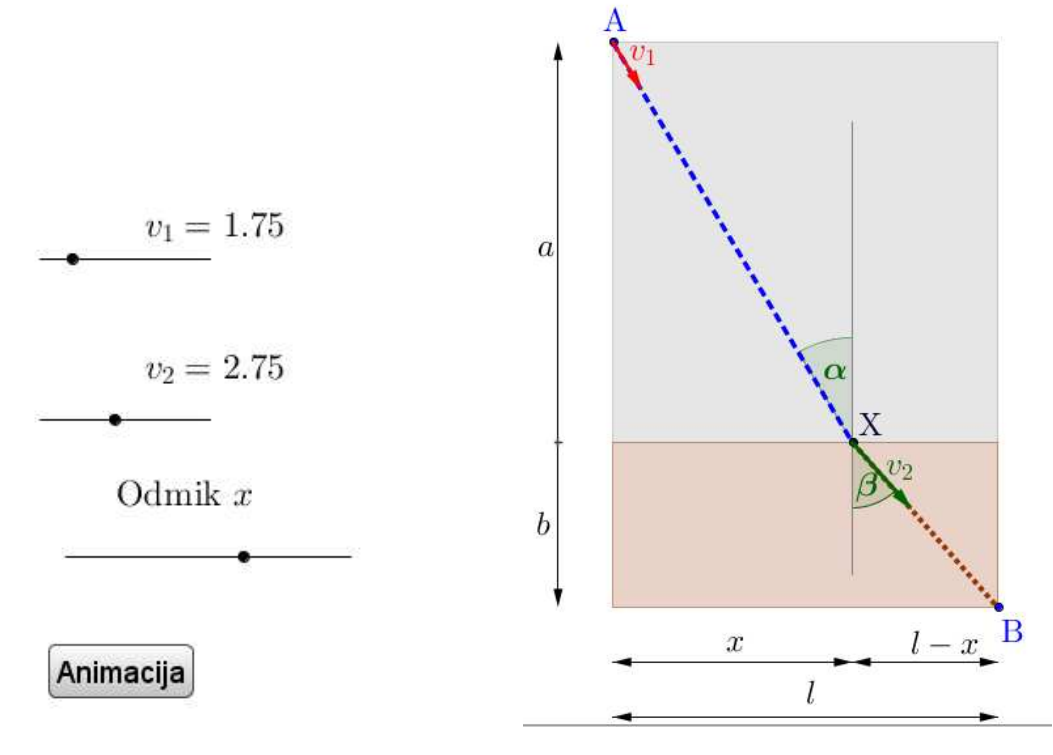

*Slika 26:* Nastavitev drsnikov. *Slika 27:* Slika loma.

Slika 27 prikaže delovno okolje, kjer so vidne spremembe gibanja točke X po meji med obema medijema. Točki A in B lahko poljubno premikamo po ravnini ter na ta način ustvarimo podoben ali celo enak primer, kot ga želimo preiskovati. Z $v_1$ in  $v_2$ sta označeni hitrosti. Kot *α* je vpadni kot glede na normalo, kot *β* pa lomni kot svetlobe glede na normalo. Glede na enačbo (22) nas zanima velikost kotov oziroma njuna sinusa, saj želimo ugotoviti velikost enega ali drugega.

Na sliki 28 je prikazan izgled grafa, ki ga ogledamo, preden začnemo z raziskovanjem problema. Na njem je vrisana točka X, katere koordinate so (*x, T*(*x*)), kjer je koordinata *x* vodoravni odmik od točke A in koordinata *T*(*x*) funkcija časa, katere minimum iščemo.

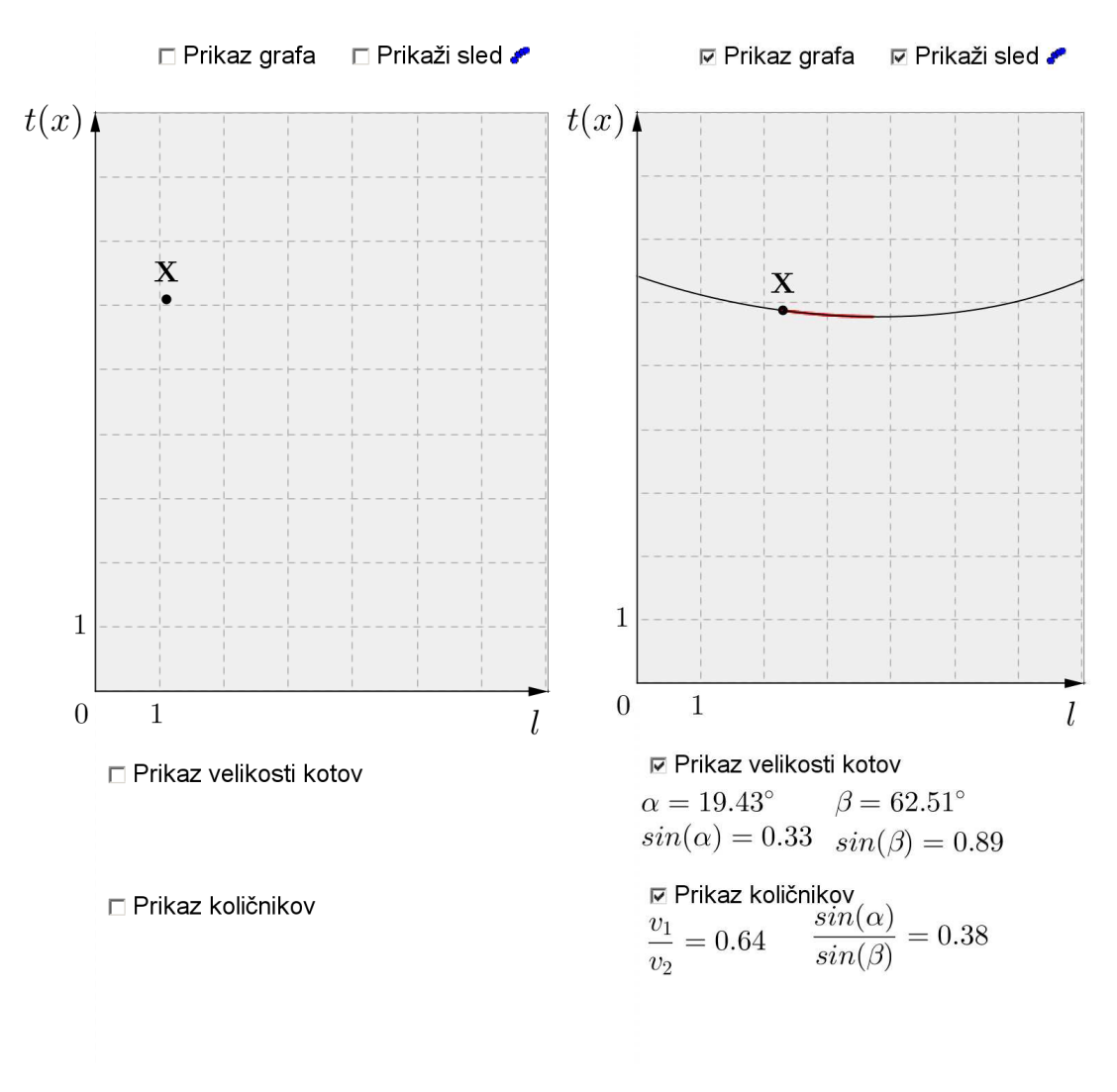

*Slika 28:* Graf pred vklopom izbirnih možnosti.

*Slika 29:* Graf po vklopu izbirnih možnosti.

## **UČNI LIST FERMATOV PRINCIP PRI LOMU**

*Pred sabo imaš delovni list, s pomočjo katerega boš raziskoval/-a lastnosti pri lomu svetlobe. Delovni list je dostopen na svetovnem spletu in je izdelan s pomočjo programa za dinamično geometrijo GeoGebra. V poljubni spletni brskalnik vpiši naslednji naslov: http: // www. geogebratube. org/ student/ m34888.*

*Naloga*: Svetloba potuje iz točke A v točko B, pri tem pa se na meji med obema snovema lomi v točki X. Ugotovi, kdaj je *čas*, ki ga potrebuje svetloba za to pot, *najkrajši*.

Iz teoretičnega uvoda vemo, da velja zveza  $n_1 \sin(\alpha) = n_2 \sin(\beta)$ . Ker poznamo hitrost svetlobe v posamezni snovi (in posledično tudi njen lomni količnik), lahko rečemo, da mora biti med sinusoma vpadnega in lomnega kota enak količniku med lomnim količnikom 2. in 1. snovi.

Sedaj s pomočjo drsnika premikaj razdaljo *x* ter opazuj, kaj se dogaja na sliki.

Z grafa preriši vsaj 3 različne točke ter jih vriši v graf. Po kakšni poti se giblje točka *X*?

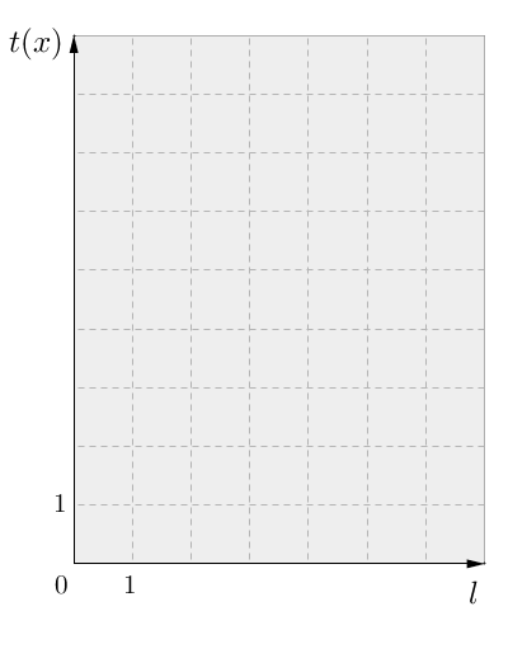

V programu pritisni na gumb Animacija. Opazuj pot, ki jo opiše točka *X*. Glede na ugotovitev s prejšnje strani lahko rečemo, da se točka *X* giblje po . Med izvajanjem animacije lahko izbereš možnost, ki omogoča risanje sledi točke X. To storiš z označitvijo kljukice v kvadratek pri ukazu Prikaži sled ( $\overline{e}$  Prikaži sled). Sliko krivulje, po kateri se giblje točka X, lahko izbereš tudi z označitvijo kvadratka pri ukazu Prikaz  $grafa$  ( $\mathbf{\nabla}$  Prikaz grafa).

Iz ugotovitve, da gre za neko krivuljo, lahko predvidevamo, da je potemtakem čas, ki je potreben, <u>funkcije.</u> Le-ta se izračuna tako, da funkcijo in izenačimo z . Odvajaj naslednjo funkcijo, ki prikazuje skupni čas potovanja svetlobe iz točke A do točke B:

$$
T(x) = \frac{\sqrt{a^2 + x^2}}{c_1} + \frac{\sqrt{b^2 + (l - x)^2}}{c_2}.
$$

Iz vsega navedenega lahko sklepamo, da sta količnika sinusov kotov *α* in *β* količniku *n*<sup>1</sup> in *n*<sup>2</sup> lomnih količnikov obeh snovi. Ugotovljeno poskusi prikazati na interaktivnem delovnem listu. Uporabi ukaz za prikaz velikosti kotov ( $\Box$  Velikost kotov) in prikaz količnikov  $($   $\blacksquare$  Prikaz količnikov $).$ 

### ZA VEDOŽELJNE

• Kako se spreminja lomni kot glede na vrednost lomnih količnikov v prvi in drugi snovi?

### **REŠITVE - UČNI LIST**

*Pred sabo imaš delovni list, s pomočjo katerega boš raziskoval/-a lastnosti pri lomu svetlobe. Delovni list je dostopen na svetovnem spletu in je izdelan s pomočjo programa za dinamično geometrijo GeoGebra. V poljubni spletni brskalnik vpiši naslednji naslov: http: // www. geogebratube. org/ student/ m34888.*

*Naloga*: Svetloba potuje iz točke A v točko B, pri tem pa se na meji med obema snovema lomi v točki X. Ugotovi, kdaj je *čas*, ki ga potrebuje svetloba za to pot, *najkrajši*.

Iz teoretičnega uvoda vemo, da velja zveza  $n_1 \sin(\alpha) = n_2 \sin(\beta)$ . Ker poznamo hitrost svetlobe v posamezni snovi (in posledično tudi njen lomni količnik), lahko rečemo, da mora biti KOLIČNIK med sinusoma vpadnega in lomnega kota enak količniku med lomnim količnikom 2. in 1. snovi.

Sedaj s pomočjo drsnika premikaj razdaljo *x* ter opazuj, kaj se dogaja na sliki.

Če je odmik *x* na ničelni točki, potem se vpadni kot *α* povečuje, lomni kot *β* pa se zmanjšuje. Točka loma se premika po ravnini loma.

Z grafa preriši vsaj 3 različne točke ter jih vriši v graf. Po kakšni poti se giblje točka X?

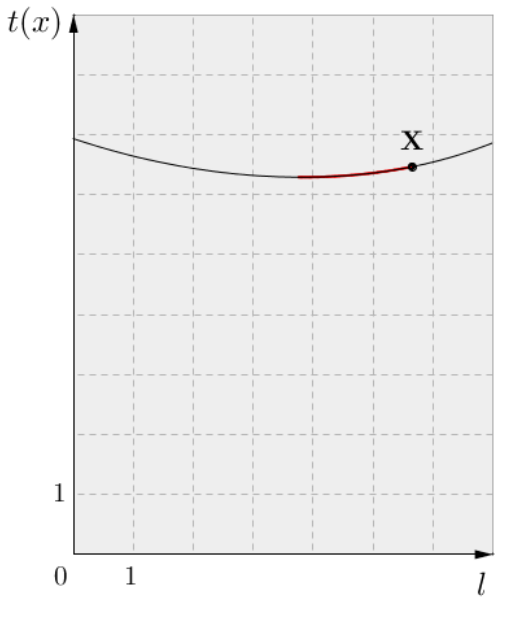

Točka X se giblje po krivulji (podobni paraboli).

V programu pritisni na gumb Animacija.

Opazuj pot, ki jo opiše točka X. Glede na ugotovitev s prejšnje strani lahko rečemo, da se točka X giblje po KRIVULJI. Med izvajanjem animacije lahko izbereš možnost, ki omogoča risanje sledi točke X. To storiš z označitvijo v kvadratek pri ukazu Prikaži sled  $(\nabla$  Prikaži sled). Sliko krivulje, po kateri se giblje točka X, lahko izbereš tudi z označitvijo kvadratka pri ukazu Prikaz grafa ( $\sqrt{g}$  Prikaz grafa).

Iz ugotovitve, da gre za neko krivuljo, lahko predvidevamo, da je potemtakem čas, ki je potreben, MINIMUM funkcije. Le-ta se izračuna tako, da funkcijo ODVAJAMO in izenačimo z NIČ (0).

Odvajaj naslednjo funkcijo, ki prikazuje skupni čas potovanja svetlobe iz točke A do točke B.

$$
T(x) = \frac{\sqrt{a^2 + x^2}}{c_1} + \frac{\sqrt{b^2 + (l - x)^2}}{c_2}
$$
  

$$
\frac{dT}{dx} = 0
$$
  

$$
\frac{2x}{2c_1\sqrt{a^2 + x^2}} + \frac{-2(l - x)}{2c_2\sqrt{b^2 + (l - x)^2}} = 0,
$$
  

$$
\frac{x}{c_1\sqrt{a^2 + x^2}} - \frac{l - x}{c_2\sqrt{b^2 + (l - x)^2}} = 0.
$$
  

$$
\frac{\sin(\alpha)}{c_1} = \frac{\sin(\beta)}{c_2}
$$
  

$$
\frac{n_1}{c} \sin(\alpha) = \frac{n_2}{c} \sin(\beta)
$$
  

$$
n_1 \sin(\alpha) = n_2 \sin(\beta)
$$
  

$$
\frac{\sin(\alpha)}{\sin(\beta)} = \frac{n_2}{n_1} = \frac{c_1}{c_2}.
$$

Iz vsega napisanega lahko sklepamo, da sta količnika sinusov kotov *α* in *β* ENAKA količniku *n*<sup>1</sup> in *n*<sup>2</sup> lomnih količnikov obeh snovi. Ugotovljeno poskusi prikazati na interaktivnem delovnem listu. Uporabi ukaz za prikaz velikosti kotov  $(\Box$  Velikost kotov) in prikaz količnikov  $($   $\mathsf \Xi$  Prikaz količnikov $).$ 

### ZA VEDOŽELJNE

- Kako se spreminja lomni kot glede na vrednost lomnih količnikov v prvi in drugi snovi?
- $\bullet\,$  Če je vrednost lomnega količnika  $n_1$ večja od lomnega količnika $n_2,$ potem je lomni kot *β* večji od vpadnega kota *α* in obratno.

# **5 Popolni odboj svetlobe**

V naravi lahko opazimo, da svetloba na meji dveh sredstev (medijev) vedno ne vstopi v drugo snov. Vendar se to ne zgodi samo v primerih, ko se svetloba skozi drugo sredstvo sploh ne more širiti. Tak pojav lahko opazimo tudi takrat, ko svetloba vstopa iz optično gostejše v optično redkejšo snov. Popolni odboj se zgodi, ko svetloba potuje iz stekla proti zraku in ne tudi obratno. Pomemben pogoj pri nastanku popolnega odboja je tudi velikost vpadnega kota, ki mora biti dovolj velik (večji od kritičnega kota *αk*) glede na vpadno pravokotnico.

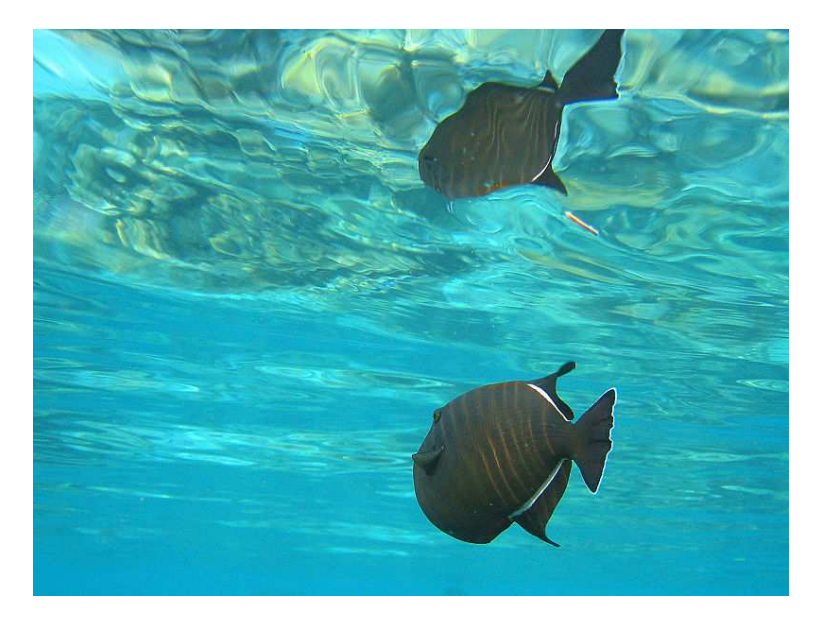

*Slika 30:* Slika ribe na vodni gladini.[27]

Ko je vpadni kot dovolj velik, lomni žarek v zraku doseže kot 90◦ . V tem primeru se svetloba ne širi več v zrak. Kritični kot lahko izpeljemo iz Snellovega zakona, ki je posledica Fermatovih domnev in zapisov:

$$
n_1 \sin(\alpha) = n_2 \sin(\beta) \tag{23}
$$

Glede na enačbo (23) lahko določimo lomni kot *α*:

$$
\sin(\alpha) = \frac{n_2}{n_1}\sin(\beta) \tag{24}
$$

Da lahko določimo kritični kot popolnega odboja, vemo, da mora biti lomni kot *β* = 90◦ , kar pomeni, da je sin $(\beta) = 1$ . Vstavimo to vrednost v enačbo (24)

$$
\sin(\alpha) = \frac{n_2}{n_1} \cdot 1
$$

ter tako lahko izračunamo kot *α*:

$$
\alpha = \arcsin\left(\frac{n_2}{n_1}\right). \tag{25}
$$

| Snov             |           | Lomni količnik Kritični kot $\alpha_k$ |
|------------------|-----------|----------------------------------------|
| zrak             | 1,0000029 | $/(90^{\circ})$                        |
| voda             | 1,33      | $48,76^{\circ}$                        |
| aceton           | 1,36      | $47,33^{\circ}$                        |
| steklo           | 1,52      | $41,14^{\circ}$                        |
| kremenovo steklo | 1,65      | $37,31^{\circ}$                        |
| diamant          | 2,42      | $24,41^{\circ}$                        |

*Tabela 4:* Nekateri kritični koti pri prehodu svetlobe iz snovi v zrak.

Iz tabele 4 je razvidno, da večji kot je lomni količnik snovi, manjši je kritični kot, pri katerem pride do popolnega odboja v tej snovi.

Glede na enačbo (25) velja, da v primeru, ko je $n_2/n_1$ večji od 1, arcsin količnika $n_2/n_1$ ni definiran, zato pri prehodu svetlobe iz optično redkejše v optično gostejšo snov kritičnega kota popolnega odboja ni.

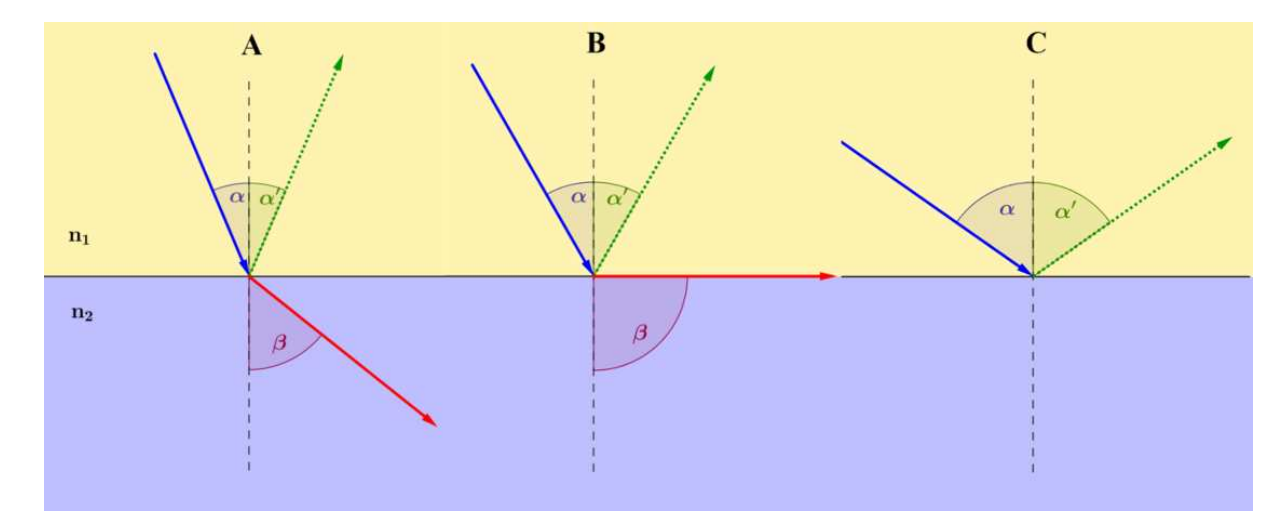

*Slika 31:* Prikaz različnih možnosti odboja in loma.

Na sliki 31 so prikazane različne možnosti pri prehajanju svetlobe iz optično gostejše v optično redkejšo snov $(n_1 > n_2)$ . V primeru **A** je vpadni kot $\alpha$ še vedno dovolj majhen, da pride do loma svetlobe v 2. snovi in da kot *β* še obstaja oziroma da je arcsin(*β*) še vedno definiran. Ko se vpadni kot poveča do meje, ko je lomni kot ravno 90◦ in njegov arcsin ravno 1, kot je razvidno v primeru **B**, lomljeni žarek (označen z rdečo barvo) potuje ravno po meji med obema snovema. V tem trenutku pridemo do **kritičnega kota**. Ko mejo kritičnega kota presežemo, do loma svetlobe ne pride več in takrat se vsa svetloba odbije nazaj v snov, iz katere prihaja. Navedeno je lepo razvidno iz primera **C**, kjer je odbiti žarek označen z zeleno barvo.

Na sliki 32 je prikazana zaslonska slika, izdelana s programom GeoGebra in prav tako objavljena na spletu, kjer je mogoče spreminjati določene lastnosti (vpadni kot, lomna količnika obeh snovi) in na ta način opazovati, kaj se dogaja z lomom ter odbojem in kje je meja vpadnega in lomnega kota, da pride do popolnega odboja. Do programa je mogoče priti na spletnem naslovu: http://www.geogebratube.org/student/m40280.

### Popolni odboj

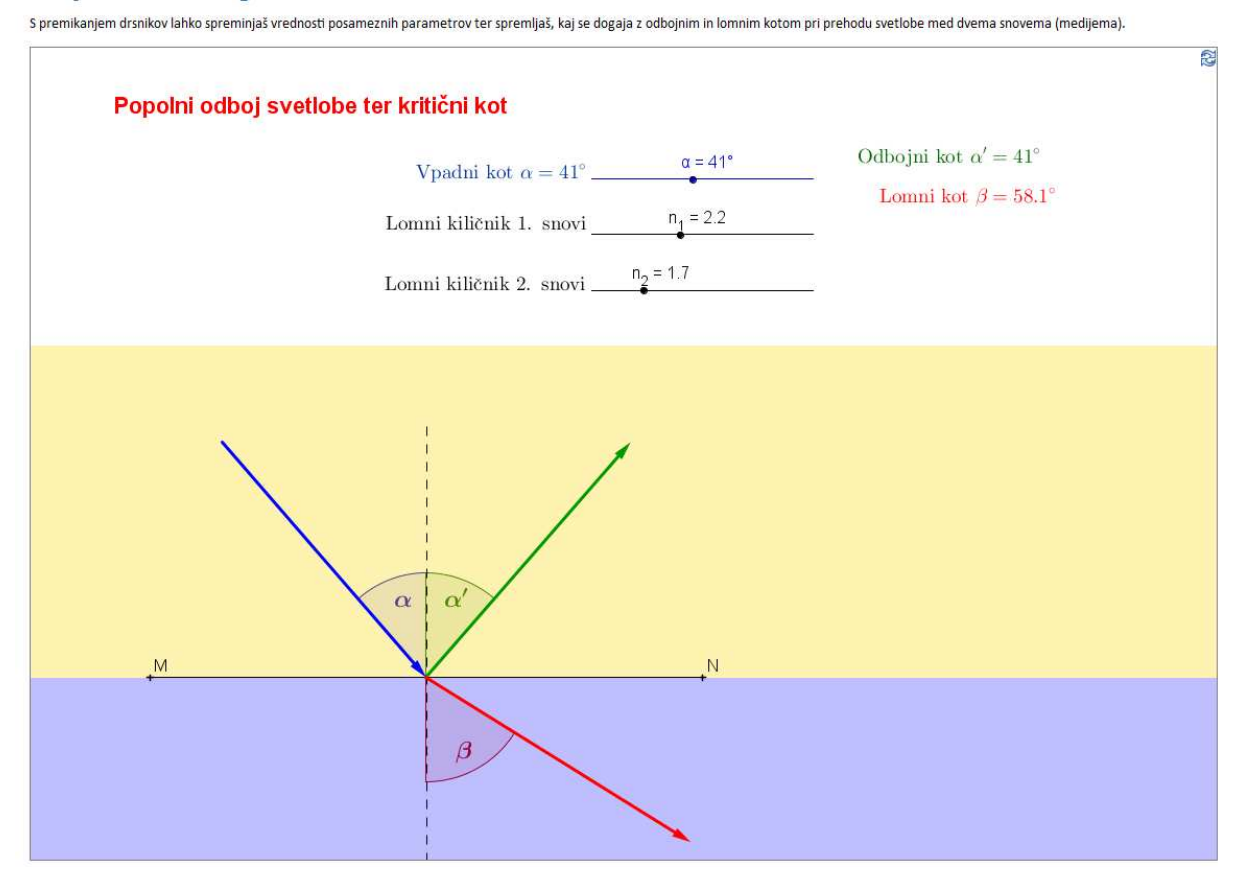

*Slika 32:* Spletna aplikacija raziskovanja popolnega odboja.

Na sliki 32 je razvidno, da lahko na dinamičnem delovnem listu spreminjamo tri parametre: velikost vpadnega kota, lomni količnik prve (zgornje) ter lomni količnik druge (spodnje) snovi. Velikosti spreminjamo z vlečenjem drsnika pri posameznem parametru. Na začetku je smiselno najprej nastaviti želene vrednosti lomnih količnikov in šele nato spreminjati velikost vpadnega kota ter opazovati, pri katerem kotu pride do popolnega odboja.

# **6 Odboj na krivi ploskvi**

Odboj svetlobe iz točke A v točko B na krivi ploskvi poteka na 2 načina. Prvi primer opisuje odboj, ko sta točki A in B **zunaj** krive ploskve (npr. konveksno zrcalo), kot je razvidno iz slike 33. V drugem primeru pa sta točki A in B **znotraj** krive ploskve (npr. konkavno zrcalo, slika 35). Razložena primera se nanašata na pogoj, da je kriva ploskev krožnica.

V **prvem primeru** se svetloba odbija ali lomi v točki, kakor da bi bila tam meja kar tangentna ravnina na to ploskev.[19] V točki X, kjer se svetloba dotakne kroga, narišemo tangento na krožnico in nato normalo na tangento v tej točki. Tako pridemo do podobnega primera, kot je omenjen že v poglavju 4.1, in ugotovitve, da je vpadni kot *α* enak odbojnemu kotu *β*.

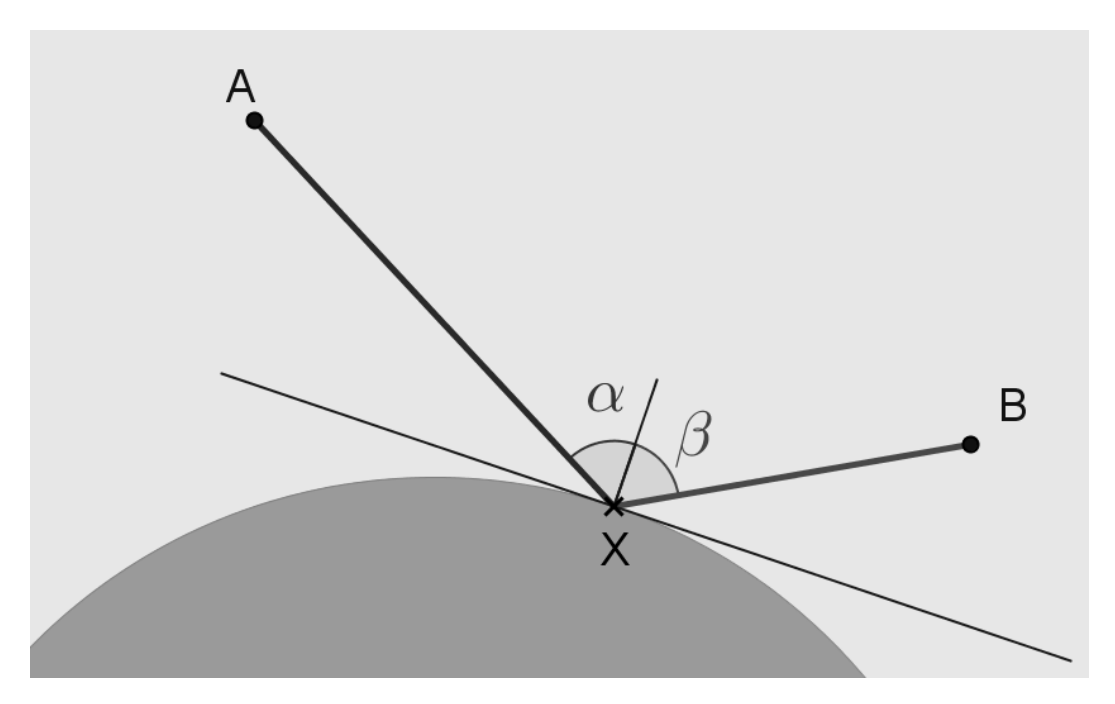

*Slika 33:* Odboj svetlobe na krivi ploskvi.

S pomočjo učnega gradiva, ki je objavljen na spletnem portalu GeoGebraTube http://www.geogebratube.org/student/m46594, lahko uporabnik raziskuje posamezne primere in možnosti rešitev ter tako določa različne parametre pri raziskovanju (slika 34).

#### Odboj svetlobe od krive ploskve

Raziskovanie odboja svetlobe na krivi plosky

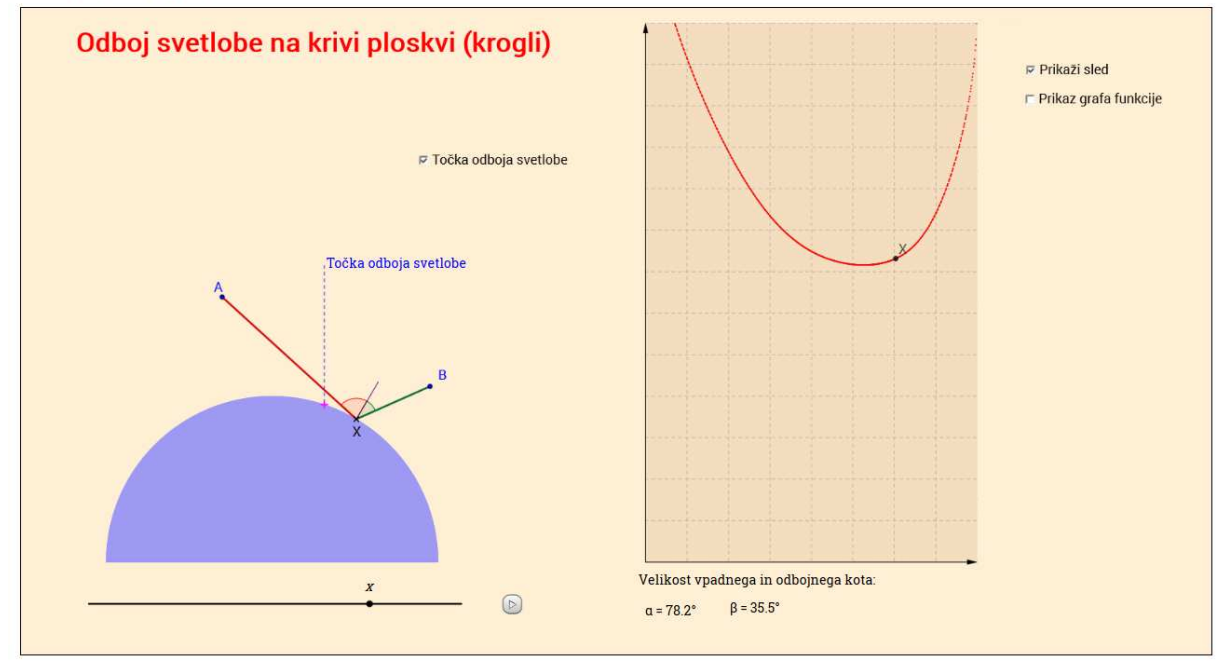

acije lahko raziskuješ, kdaj je razdalja, ki jo mora svetloba prepotovati od točke A do točke B najkrajša (Fer S premikanjem drsnika (x) ali zag

*Slika 34:* Oblika učnega lista.

Na sliki 34 lahko vidimo, da je v prikazanem primeru možen samo en tak odboj svetlobe na krožnici, ki ustreza vsem zahtevam popolnega odboja. Pri uporabi dinamičnega delovnega lista lahko uporabnik spreminja lego točke X na krožnici in opazuje velikost vpadnega kota *α* in odbojnega kota *β*. Iz že predhodno razloženega Fermatovega principa o najkrajšem času vemo, da morata kota biti enaka. S pomočjo vklopljene možnosti sledenja točke X lahko opazujemo tudi dobljeno krivuljo in vidimo, da je točka odboja, kjer sta kota enako velika, ravno lokalni minimum te krivulje.

Drugače je v primeru, ko sta točki **znotraj** krožnice, od katere se odbije svetloba. Arabski matematik Alhazen se je lotil tega problema malo drugače. Vprašal se je: "*Naj bosta točki A in B znotraj konkavnega zrcala. Koliko točk C na zrcalu lahko odbije svetlobo v točko B, ki prihaja iz točke A?*" To je znano kot Alhazanov problem [17] (slika 35 in 37). Ko se je ukvarjal z reševanjem problemov, je ugotovil, da so take točke največ štiri. Kasneje, leta 1981, pa je A. I. Sabra to tudi dokazal in s pomočjo računalniške tehnologije sestavil program, ki lahko izračuna in označi možne poti odboja.[17] Pri tem je upošteval tudi

Huygensovo<sup>8</sup> idejo, da se lahko problem reši s pomočjo hiperbole, ki seka krožnico v 1 (dotik), 2, 3 ali 4 točkah.

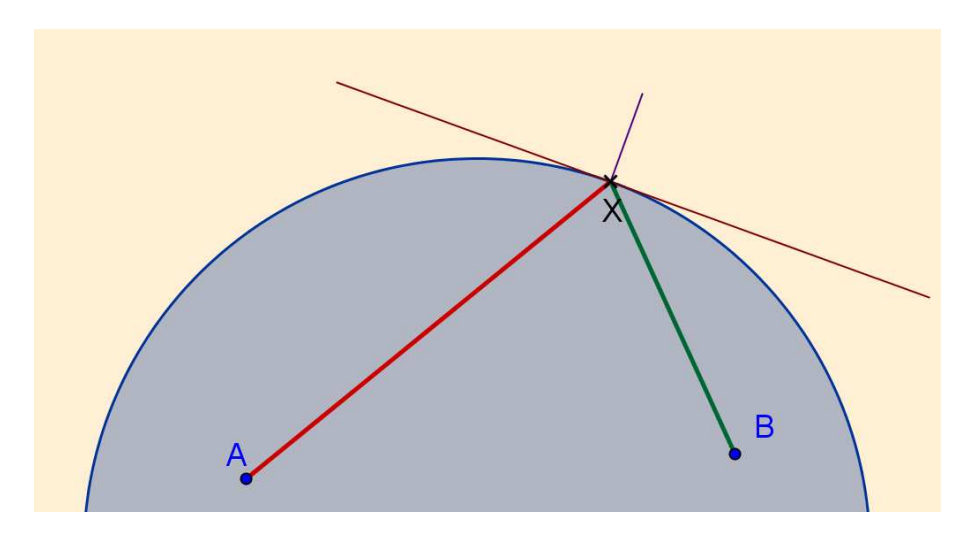

*Slika 35:* Odboj svetlobe znotraj krive ploskve.

Rešitev možnih točk ni enostavno rešljiva s pomočjo geometrijske konstrukcije, zato je potreben izračun hiperbole, ki seka krožnico (zrcalo). Sam sem na podlagi omenjene ideje o hiperboli in razlagi [9] izdelal interaktivno predlogo, s pomočjo katere lahko ugotovimo, katere vse so možne poti (slika 37), vendar moramo biti kritični do dobljenih rešitev, saj je možno, da katera od možnosti ne ustreza pogoju enakosti vpadnega in odbojnega kota v posamezni točki. Predloga je na voljo na spletnem naslovu http://www.geogebratube. org/student/m71158 in je namenjena reševanju in dodatni razlagi kot predlogi, s pomočjo katere uporabnik ugotavlja lego točke odboja, ko sta točki znotraj krožnice (slika 36).

<sup>8</sup>nizozemski astronom, fizik in matematik, 1629-1695

#### Odboj svetlobe od krive ploskve

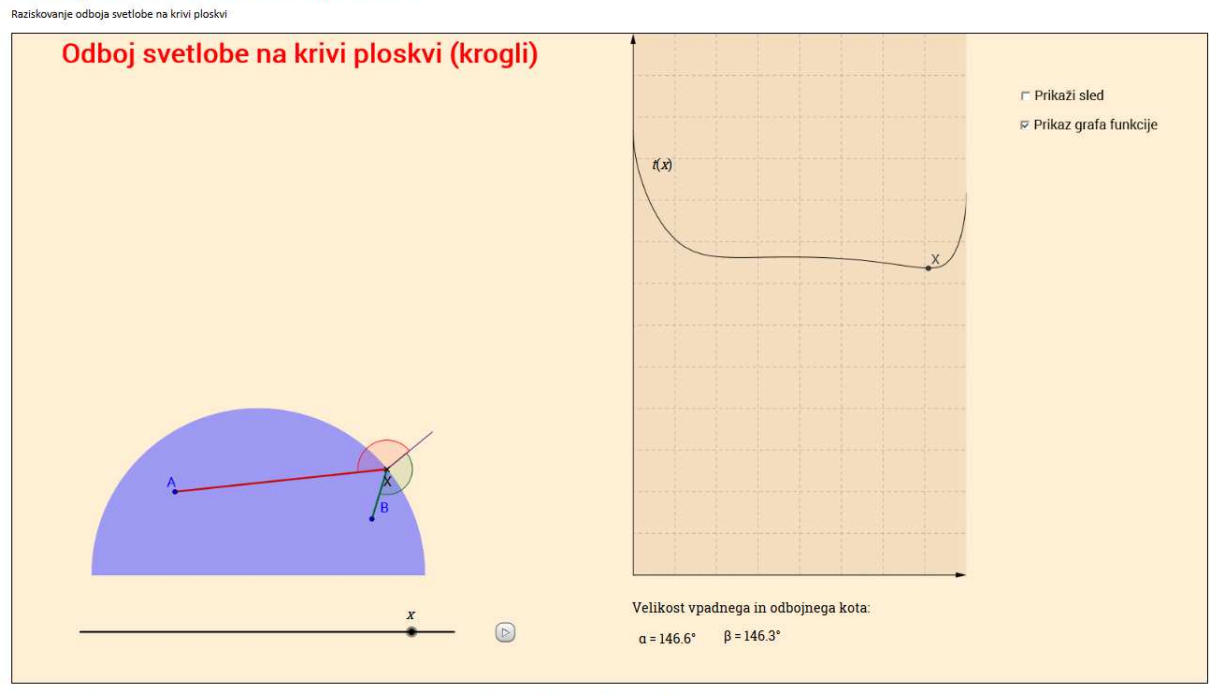

lahko raziskuješ kdaj je razdalja, ki jo mora svetloba pred ati od točke A do točke B najkrajša (Fermatov princip pri odboju) S premikanjem drsnika (x) ali zag

*Slika 36:* Raziskovanje najkrajše poti, ko sta točki znotraj krožnice.

Na sliki 37 je z rjavo črtkano črto označena hiperbola, ki seka krožnico v 4 točkah: O<sub>1</sub>,  $\mathrm{O}_2,\,\mathrm{O}_3$  in  $\mathrm{O}_4.$  Vse štiri so možne rešitve, saj je pogoj, da je vpadni kot enak odbojnemu, izpolnjen za vse 4 točke. Možne poti so označene z barvnimi odebeljenimi črtami. Zaradi lažje razlage in orientacije nekaterih primerov sta na sliki označeni tudi koordinatni osi, središče krožnice pa je postavljeno v koordinatno izhodišče.

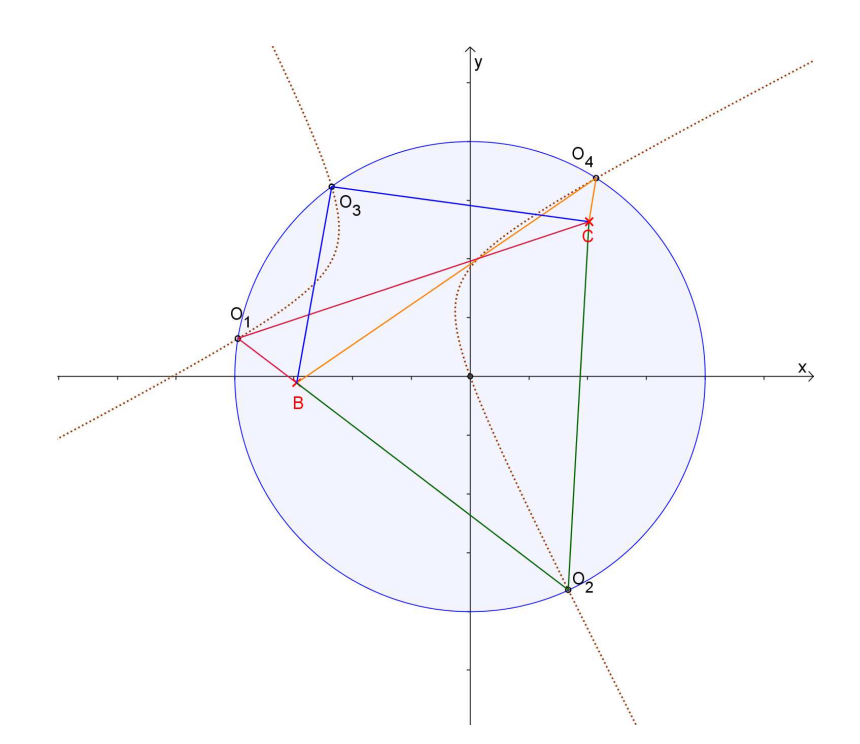

*Slika 37:* Možne poti pri odboju svetlobe od krožnice.

Vidna so presečišča hiperbole s krožnico, postavitev točk B in C ter poti. V omenjenem dinamičnem listu lahko uporabnik premika točki B in C ter tako določa njuni legi znotraj krožnice. V naslednjih slikah pa so prikazani nekateri izredni primeri, postavitve točk B in C.

Hiperbolo, ki seka krožnico, lahko izračunamo s pomočjo naslednje enačbe:

$$
(x^2 - y^2)P + r^2(yp - xm) + 2xyM = 0.
$$

kjer so parametri *P*, *p*, *M* in *m* določeni takole:

$$
P = y_A x_B + y_B x_A,
$$
  
\n
$$
p = x_A + x_B,
$$
  
\n
$$
M = y_A y_B - x_A x_B,
$$
  
\n
$$
m = y_A + y_B,
$$

pri čemer so *x<sup>A</sup>* in *y<sup>A</sup>* ter *x<sup>B</sup>* in *y<sup>B</sup>* koordinate točk A in B, krožnica pa v središčni legi s središčem *S*(0*,* 0) v pravokotnem koordinatnem sistemu.[9], [17]

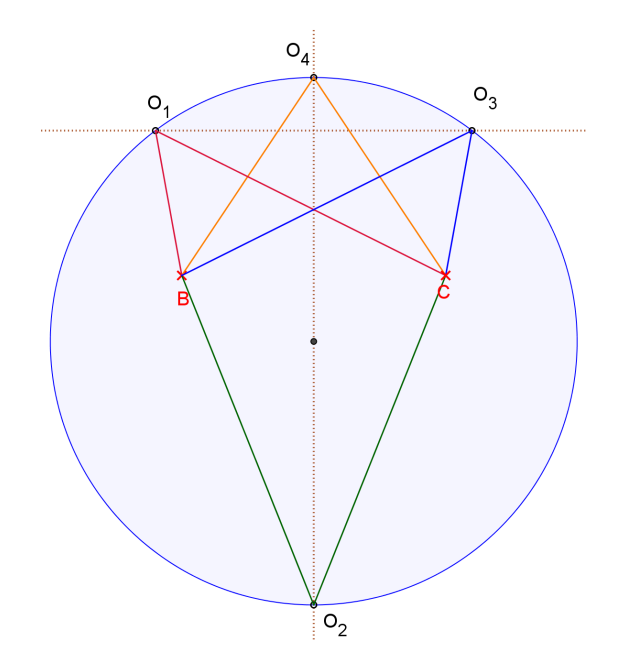

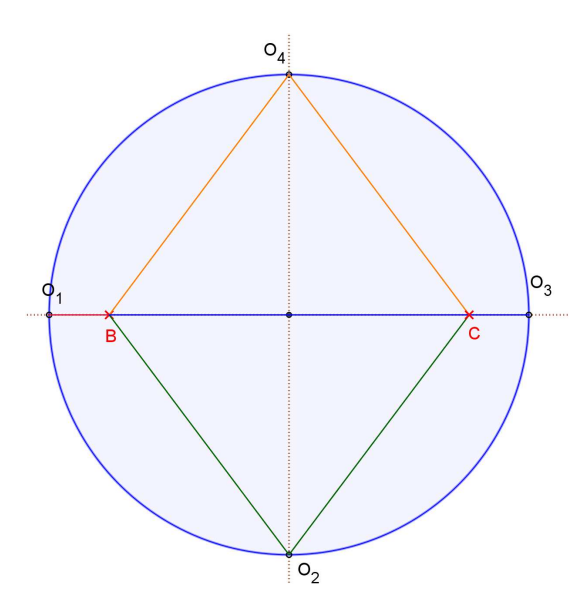

*Slika 38:* Odboj, ko sta točki B in C simetrični glede na premer krožnice.

*Slika 39:* Odboj, ko sta točki B in C simetrični in na premeru krožnice.

Na sliki 38 sta točki B in C postavljeni tako, da je točka C prezrcaljena slika točke B skozi ordinatno os (B(−*x, y*), C(*x, y*)). Vse štiri poti so tudi možne, najkrajši sta označeni z rdečo in modro barvo, najdaljša pa z zeleno barvo. Slika 39 prikazije primer, ko sta točki postavljeni na abscisno os ter enako oddaljeni od koordinatnega izhodišča (B(−*x,* 0), C(*x,* 0)). Ravno tako so možne vse štiri poti, od katerih sta najkrajši označeni z rumeno in zeleno barvo, modra in rdeča pa sta najdaljši.

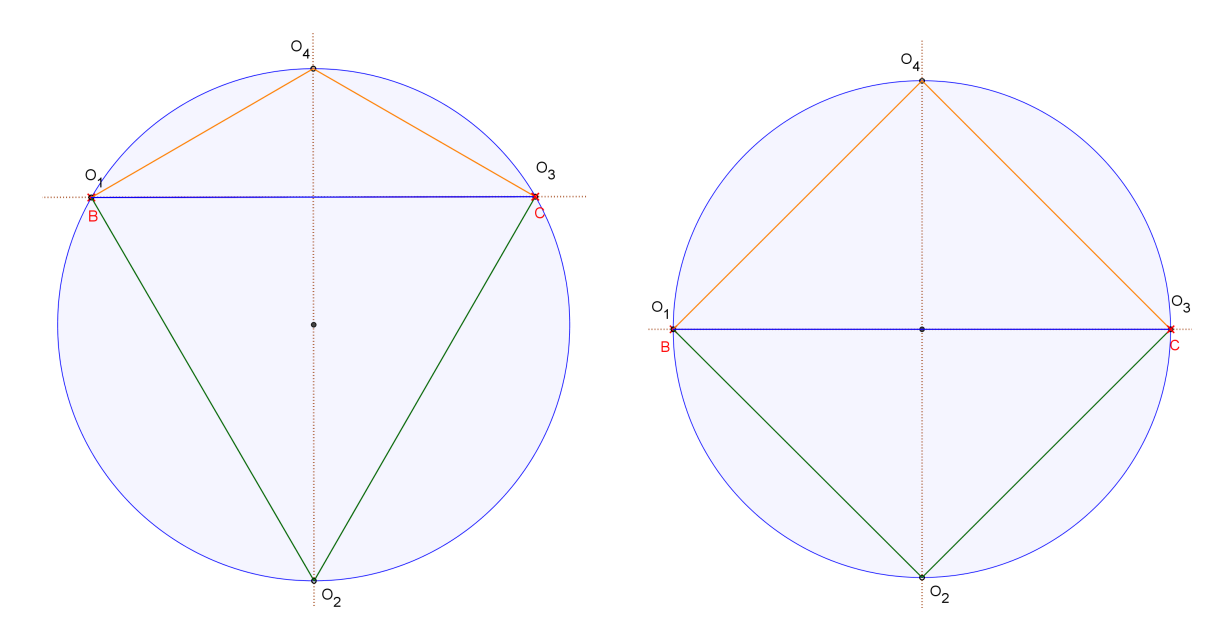

*Slika 40:* Točki na krožnici zrcalni glede na ordinatno os.

*Slika 41:* Točki na krožnici in presečišču krožnice z abscisno osjo.

Slika 40 prikazuje točki na krožnici in zrcalni sliki glede na ordinatno os. V tem primeru

sta možna 2 odboja (v točki $\mathrm{O}_2$ - zelena črta in $\mathrm{O}_4$ - rumena črta), odboja v točkah $\mathrm{O}_1$ in O<sup>3</sup> pa nista možna. Slika 41 pa prikazuje primer, ko sta točki na presečišču abscisne osi in krožnice. V tem primeru so možne vse 4 poti, najkrajši pa sta modra in rdeča pot, ki se prekrivata, in sta enaki kar premeru krožnice.

Pride lahko tudi do primera, ko so možne 3 poti. Do tega pride, ko se ena veja hiperbole dotakne krožnice, druga veja pa krožnico seka v 2 točkah. Na sliki 42 je tak primer tudi predstavljen. Omenim naj še, da je v tem primeru najkrajša razdalja označena z rumeno barvo.

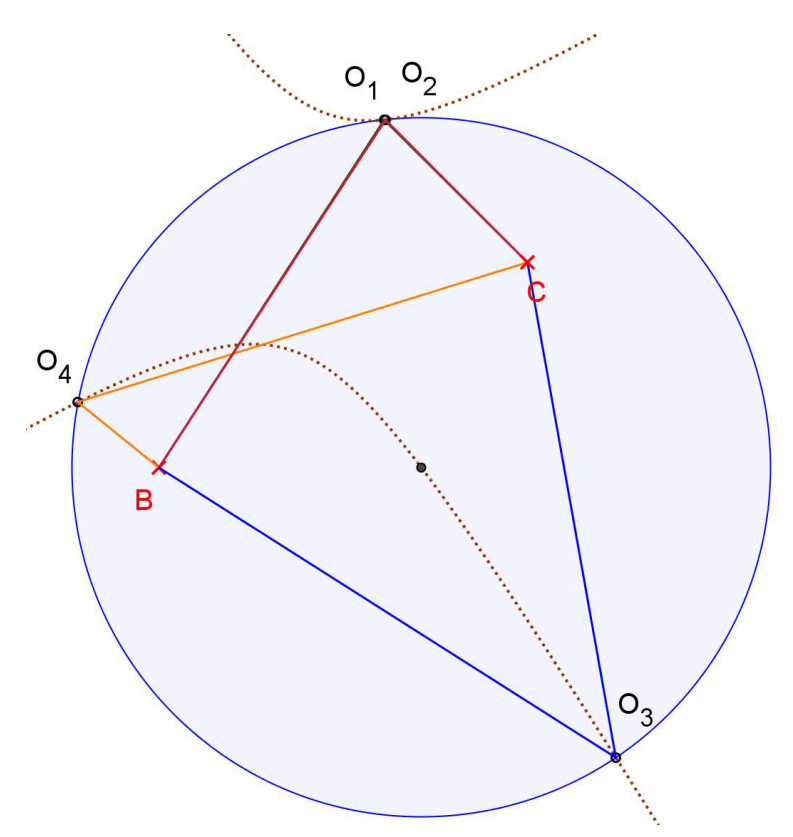

*Slika 42:* Odboj v treh točkah.

Vse te primere in lastnosti lahko uporabniki izkusijo na dinamičinh delovnih listih, ki sem jih objavil na spletnih straneh GeoGebraTube.

# **7 Zaključek**

Informacijska doba je v polnem razmahu, zato je potrebno tudi na področju šolstva slediti temu ter učence, dijake in študente računalniško opismenjevati. Tu mislim predvsem na uporabo IKT kot pripomočke za njihovo nadaljnje izobraževanje ali pa delo, ki ga bodo kot usposobljeni strokovnjaki opravljali na svojih področjih. Dandanes že ni več poklica, pri katerem ne bi bilo potrebno uporabljati IKT.

Namen mojega diplomskega dela je bil izdelava dinamičnih delovnih listov, s pomočjo katerih lahko srednješolec ali študent, raziskuje zakonitosti Fermatovega principa pri odboju in/ali lomu svetlobe. Poleg dinamičnih listov sem pripravil tudi učne liste, s pomočjo katerih lahko vodeno raziskujejo zadane probleme.

Med raziskovanjem v literaturi in na spletu sem naletel na veliko idej, kako lahko posamezne probleme rešujemo. Od povsem enostavne uporabe Pitagorovega izreka pri odboju svetlobe od ravne ploskve, do uporabe in izračuna hiperbole pri odboju svetlobe od krive ploskve, ko sta točki v notranjosti krožnice. Izdelava dinamičnih listov s pomočjo GeoGebre mi je odprla nove možnosti tega programa v izobraževalne namene. Ravno tako je moj namen približati profesorjem uporabo GeoGebre pri izvajanju učnega procesa. Lahko jo uporabljajo samo kot demonstracijsko orodje ali pa orodje za preiskovanje odprtega problema, kjer učenec sam razišče možnosti in jih lahko s pomočjo izračunov tudi interpretira.

Izdelava takih dinamičnih listov resda vzame veliko časa in energije, vendar je njihova nadaljnja uporaba ali razvoj veliko prijaznejša ter ima tudi daljši rok trajanja, zadovoljstvo končnega uporabnika pa je večje. Pozitivno pri izdelavi in uporabi dinamičnih delovnih listov je tudi to, da lahko svoja dognanja in stvaritve delimo z ostalimi uporabniki GeoGebre preko za to posebej namenjenega spletnega portala GeoGebraTube, kjer lahko tudi sami vidimo in uporabljamo tisto, kar so naredili drugi uporabniki GeoGebre. Iskano vsebino lahko nato sami nadgradimo ali pa izluščimo samo tisto, kar je pomembno pri določenem problemu. Možna je komunikacija med uporabniki na forumih, kjer lahko izmenjujemo izkušnje, vprašanja ali odgovore. Obenem se sam program še nadgrajuje in v novejših različicah ponuja simbolno računanje, ki bo zagotovo prišlo v uporabo, kljub temu da so za tak način dela izdelani posebej za to namenjeni programi.

Ob delu in izdelavi rešitev zadanih problemov sem še dodatno raziskal ter izdelal dinamični učni list za presečišče hiperbole s krožnico, ki nam pove, koliko (in kje) so točke, od katerih se svetloba odbije iz ene točke v drugo.

# **Literatura**

- [1] Zerrin Ayvaz Reis and Sevinc Gulsecen. The efect of the GeoGebra use in mathematics education. http://geogebraithaca.wikispaces.com/file/view/z10\_ os3-2-1.pdf, 2010. Dosegljivo januar 2013.
- [2] Andreja Bačnik, Bernarda Trstenjak, Katarina Blagus, and Maja Kosta. Mednarodna multikonferenca SIRikt 2012 (zbornik). http://prispevki.sirikt.si/datoteke/ zbornik sirikt2012.pdf. Dosegljivo marec 2013.
- [3] Borut Čampelj. Vse za inovativne učitelje, raziskovalne učence ter vključene starše. *Vzgoja in izobraževanje*, 49(5):6–11, 2008.
- [4] Lara Carlos. Snell's law and light traveling along the shortest path. http://web. cs.du.edu/~carlara/thesis/CarlosLaraThesis.pdf. Dosegljivo marec 2013.
- [5] Roger Easton. Basic Principles of Imaging Science II. http://www.cis.rit.edu/ class/simg712-90/notes/basic\_principles\_notes-high\_quality-2-12-2005. pdf, februar 2005. Dosegljivo oktober 2012.
- [6] Linda Fahlberg-Stojanovska and Robert Fant. Guided InterActivities with GeoGebra, 10(1):15-18. http://robertfant.com/EBooks/MSORConnections.pdf. Dosegljivo oktober 2012.
- [7] GeoGebra. GeoGebra. http://www.geogebra.org/cms/sl/info. Dosegljivo oktober 2012.
- [8] David Halliday. *Fundamentals of Physics*. Wiley International, 2005.
- [9] Dörrie Heinrich. *100 Great Problems of Elementary Mathematics*. Dover Publications, Inc., 1965.
- [10] Jesse Johnson. http://www3.nd.edu/~jjohns27/11-30%20notes.pdf. Dosegljivo november 2012.
- [11] Mackinnon Kevin. http://www.ironman.com/. Dosegljivo marec 2013.
- [12] Silva Kmetič. Vloga računalniške učne tehnologije pri pouku matematike. *Vzgoja in izobraževanje*, 49(5):6–11, 2008.
- [13] Hohenwarter Marcus and Fuchs Karl. Combination of dynamic geometry, algebra and calculus in the software system GeoGebra. http://www.geogebra.org/ publications/pecs\_2004.pdf. Dosegljivo marec 2013.
- [14] Ministrstvo za šolstvo in šport. Učni načrt matematike za osnovno šolo. http://www.mizs.gov.si/fileadmin/mizs.gov.si/pageuploads/podrocje/ os/prenovljeni\_UN/UN\_matematika.pdf, 2010. Dosegljivo januar 2013.
- [15] Robert Nowlan. A Cronicle of Mathematical People. http://www.robertnowlan. com/contents.html. Dosegljivo november 2012.
- [16] Matjaž Omladič. Zagonetni Fermat. *PRESEK*, 3(1):9–14, 19745/1976.
- [17] Mihas Pavlos. Software for Fermat's principle and lenses. *Physics Education*, 47(3):313, 2012.
- [18] Marko Razpet. Alhazen oče optike. http://oreh.pef.uni-lj.si/~markor/ Zgodovina/alhazen\_2.pdf. Dosegljivo november 2012.
- [19] Marko Razpet. Uporaba GeoGebre pri pouku matematike. http: //www.pef.uni-lj.si/fileadmin/Datoteke/Nadaljnje\_izobra%C5%BEevanje/ 2012\_2013/PSD/SeminarGgb-2012-12-08.pdf. Dosegljivo marec 2013.
- [20] Raymond A. Serway, John W. Jewett, and Peroomian Vahe. *Physics for scientists and engineers with modern physics*. Belmont (CA): Brooks/Cole Cengage Learning, cop., 2010.
- [21] Ian Stewart. Dokaz dolg tisoč strani potrjuje Fermata. *PRESEK*, 21(1):23–26, 1993/1994. Prevedla Marija Vencelj.
- [22] Janez Strnad. Svetloba od antike do stimuliranega sevanja. http://sss.fmf. uni-lj.si/data/233.pdf. Dosegljivo december 2013.
- [23] Janez Strnad. *Razvoj fizike*. DZS, 2003.
- [24] Aleš Vavpetič. Periodni sistem matematikov. http://www.fmf.uni-lj.si/ ~vavpetic/. Dosegljivo november 2012.
- [25] Več avtorjev. GeoGebraPrim. http://wiki.geogebra.org/en/GeoGebraPrim. Dosegljivo marec 2013.
- [26] Več avtorjev. GeoGebraPrim. http://dev.geogebra.org/trac/wiki/Primary. Dosegljivo marec 2013.
- [27] Več avtorjev. Popolni odboj. http://sl.wikipedia.org/wiki/Popolni\_odboj. Dosegljivo marec 2013.
- [28] Več avtorjev. Snell's law. http://en.wikipedia.org/wiki/Snell%27s\_law. Dosegljivo november 2012.
- [29] Več avtorjev. Pierre de Fermat. http://en.wikipedia.org/. Dosegljivo november 2012.